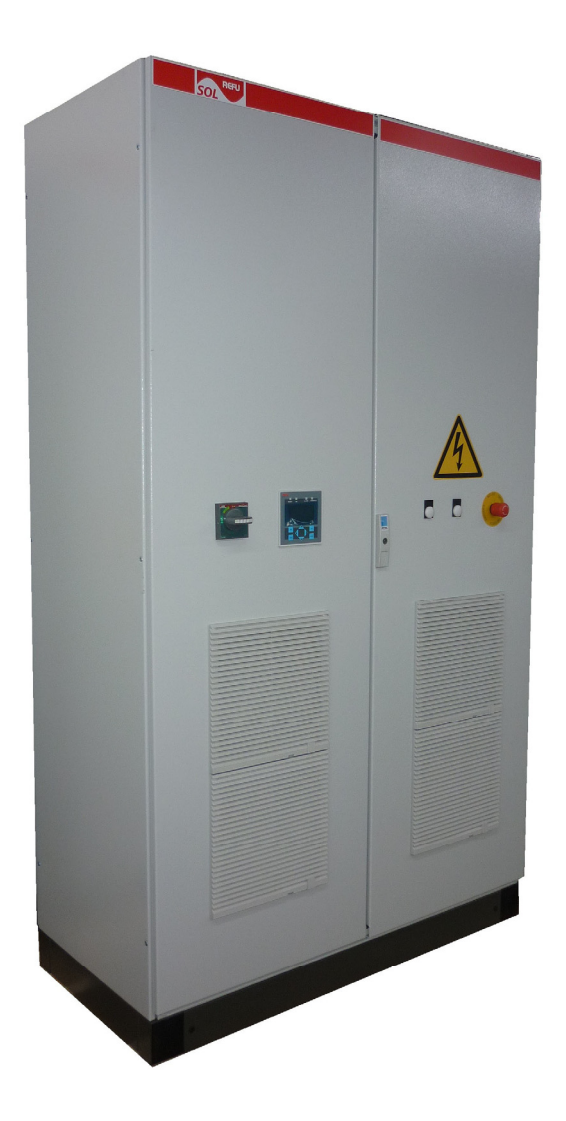

# REFU*sol* ® – Solarwechselrichter REFU*sol* 100K

Bedienungsanleitung Version 09

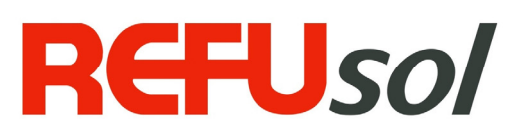

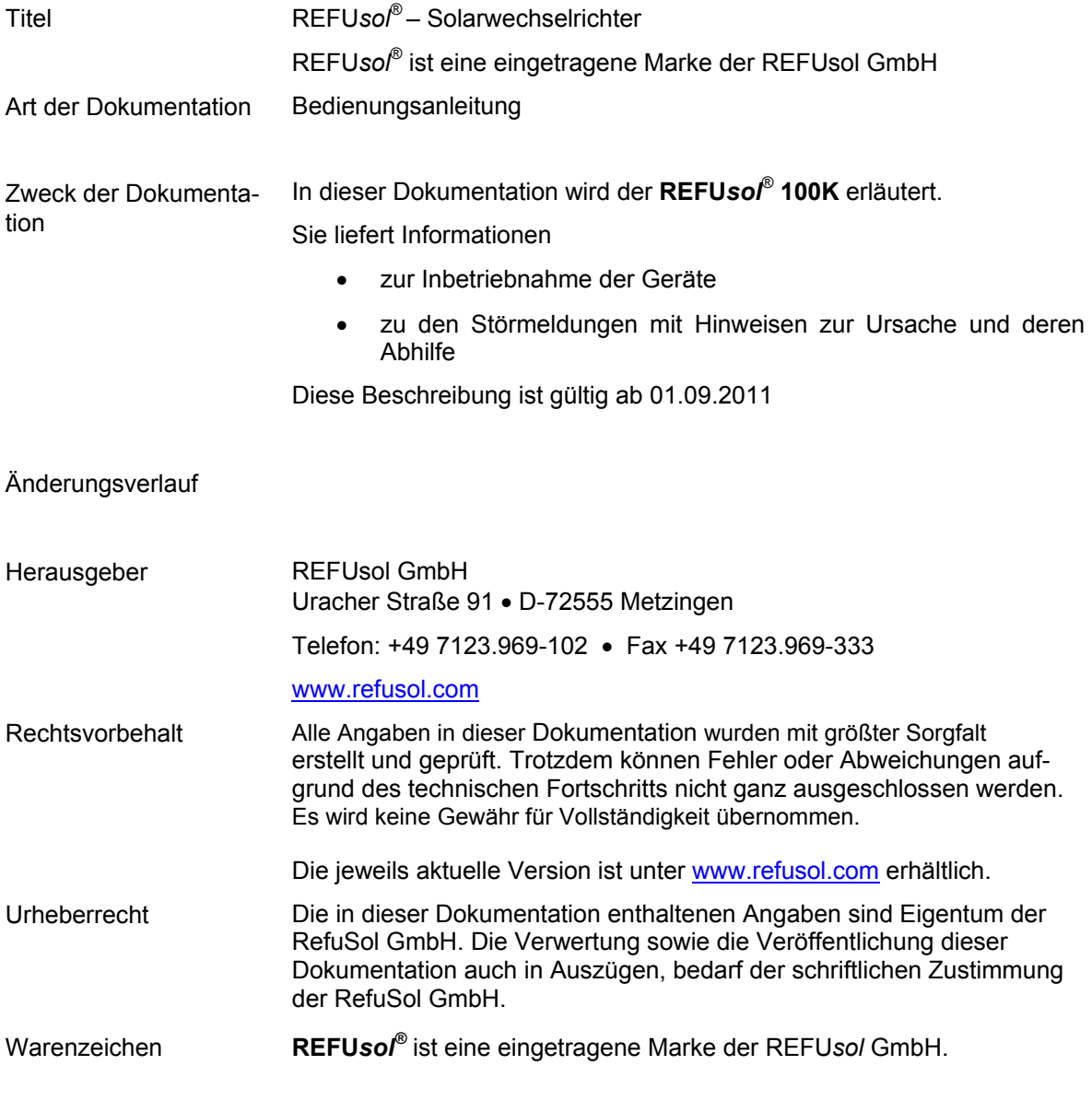

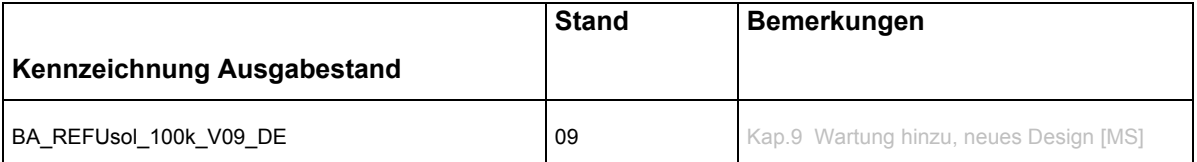

# Inhaltsverzeichnis

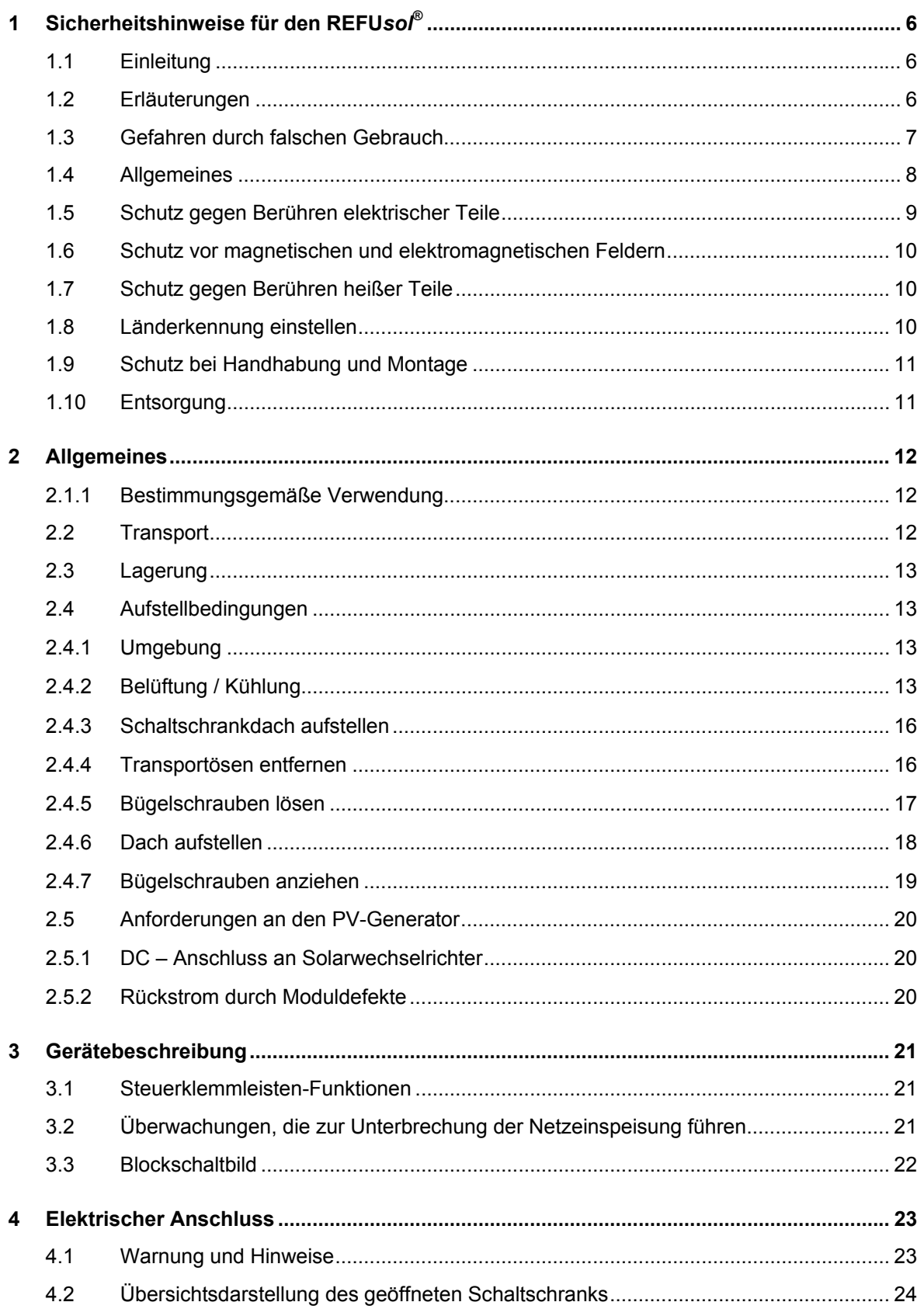

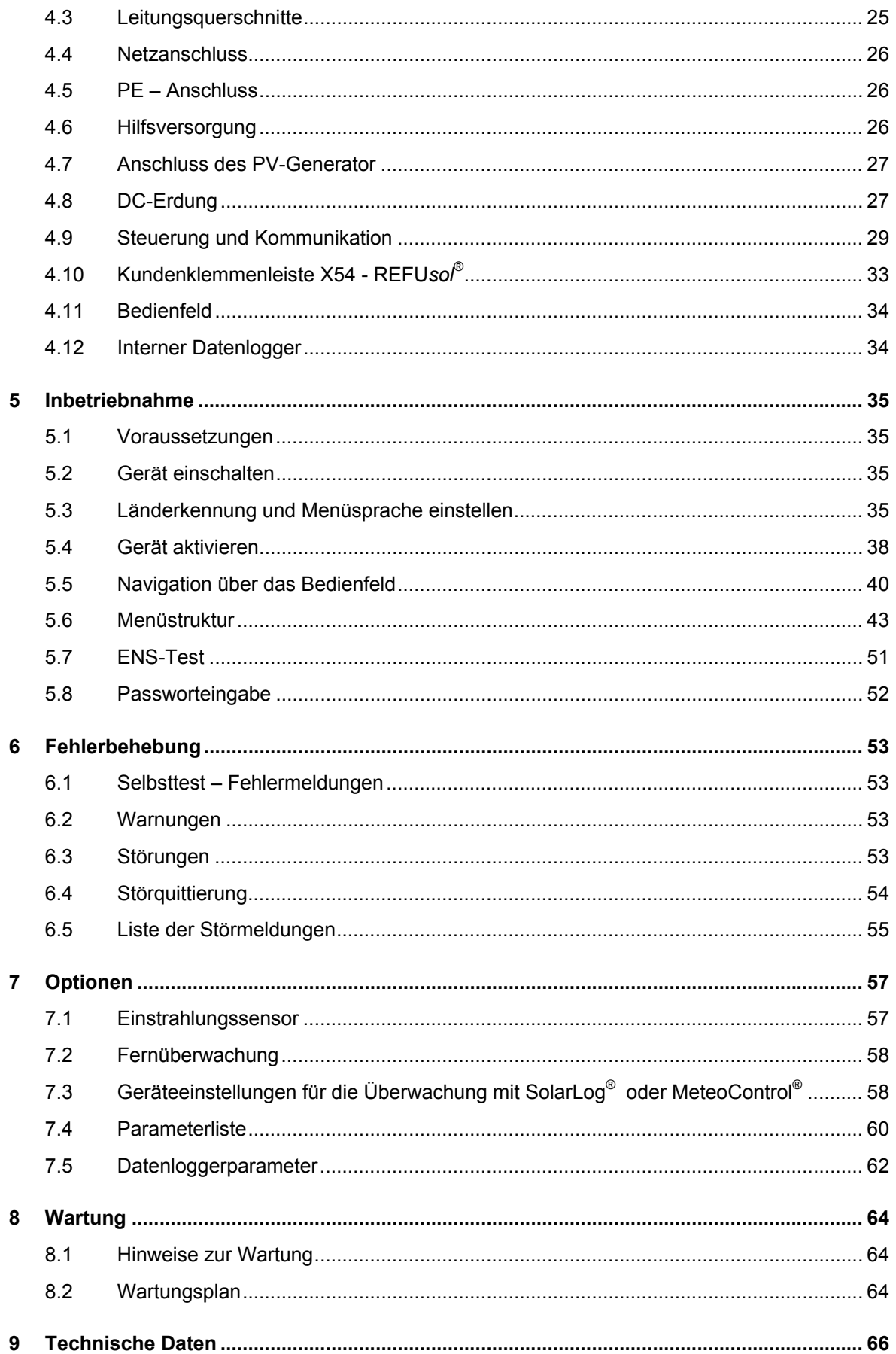

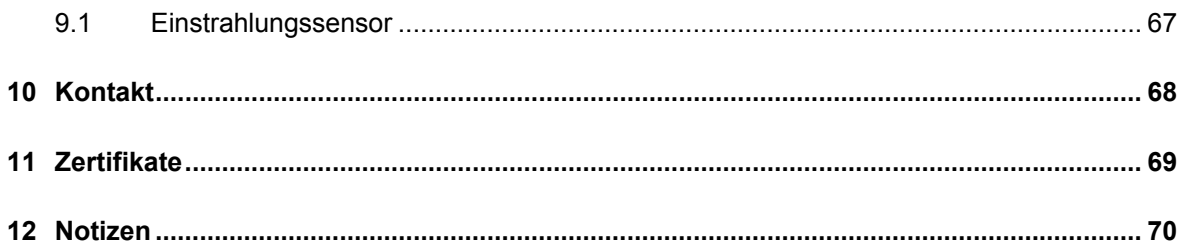

# <span id="page-5-0"></span>**1 Sicherheitshinweise für den REFU***sol***®**

#### <span id="page-5-1"></span>**1.1 Einleitung**

Folgende Hinweise sind vor der ersten Inbetriebnahme der Anlage zur Vermeidung von Körperverletzungen und / oder Sachschäden zu lesen. Diese Sicherheitshinweise sind jederzeit einzuhalten.

Vor Inbetriebnahme dieses Gerätes wird dringend empfohlen alle mitgelieferten Unterlagen sorgfältig durchzulesen. Dies gilt auch für die Sicherheitsinstruktionen und alle anderen Benutzerhinweise vor jeder Arbeit mit diesem Gerät. Sollten Ihnen keine Benutzerhinweise für das Gerät zur Verfügung stehen, wenden Sie sich an die REFUsol GmbH. Verlangen Sie die unverzügliche Übersendung dieser Unterlagen an den oder die Verantwortlichen für den sicheren Betrieb des Gerätes.

Bei Verkauf, Verleih und/oder anderweitiger Weitergabe des Gerätes, sind diese Sicherheitshinweise ebenfalls mitzugeben.

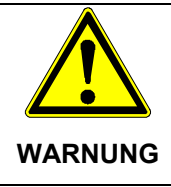

**Unsachgemäßer Umgang mit diesen Geräten und Nichtbeachten der hier angegebenen Warnhinweise sowie unsachgemäße Eingriffe in die Sicherheitseinrichtung und das Gerät können zu Sachschaden, Körperverletzung, elektrischem Schlag oder im Extremfall zum Tod führen.** 

## <span id="page-5-2"></span>**1.2 Erläuterungen**

Die Sicherheitshinweise beschreiben folgende Gefahrenklassen nach ANSI:

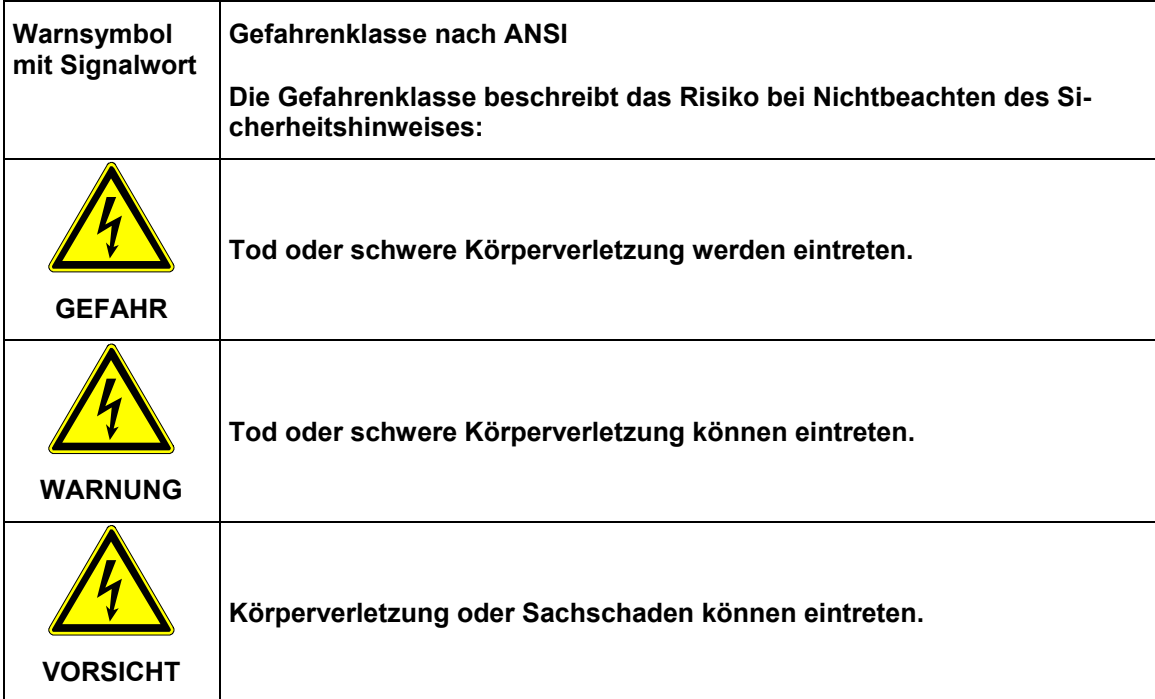

#### **1.3 Gefahren durch falschen Gebrauch**

<span id="page-6-0"></span>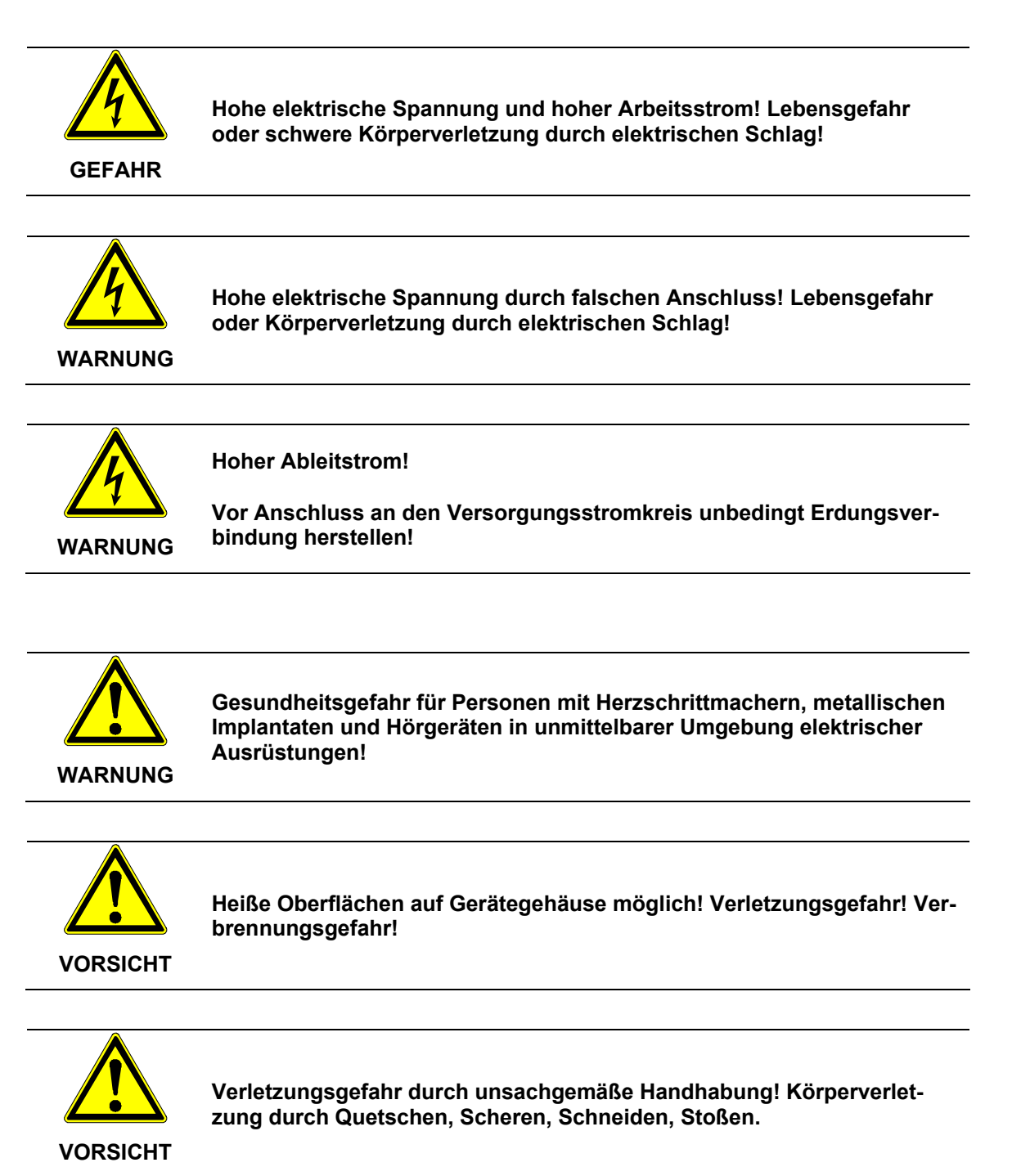

#### <span id="page-7-0"></span>**1.4 Allgemeines**

- Bei Schäden infolge von Nichtbeachtung der Warnhinweise in dieser Betriebsanleitung übernimmt die RefuSol GmbH keine Haftung.
- Vor der Inbetriebnahme sind die Betriebs-, Wartungs- und Sicherheitshinweise durchzulesen.
- Der einwandfreie und sichere Betrieb dieses Gerätes setzt sachgemäßen und fachgerechten Transport, Lagerung, Montage und Installation sowie sorgfältige Bedienung und Instandhaltung voraus.
- Für den Umgang mit elektrischen Anlagen ausgebildetes und qualifiziertes Personal einsetzen.

Nur entsprechend ausgebildetes und qualifiziertes Personal sollte an diesem Gerät arbeiten. Qualifiziert ist das Personal, wenn es mit Montage, Installation und Betrieb des Produkts sowie mit allen Warnungen und Vorsichtsmaßnahmen gemäß dieser Betriebsanleitung ausreichend vertraut ist.

Ferner ist es ausgebildet, unterwiesen oder berechtigt, Stromkreise und Geräte gemäß den Bestimmungen der Sicherheitstechnik ein- und auszuschalten, zu erden und gemäß den Arbeitsanforderungen zweckmäßig zu kennzeichnen. Es muss eine angemessene Sicherheitsausrüstung besitzen und in erster Hilfe geschult sein.

- Nur vom Hersteller zugelassene Zubehör- und Ersatzteile verwenden.
- Es sind die Sicherheitsvorschriften und -bestimmungen des Landes, in dem das Gerät zur Anwendung kommt, zu beachten.
- Die in der Produktdokumentation angegebenen Umgebungsbedingungen müssen eingehalten werden.
- Die Inbetriebnahme ist solange untersagt, bis festgestellt wurde, dass die Anlage, in der die Produkte eingebaut sind, den nationalen Bestimmungen und Sicherheitsregeln der Anwendung entsprechen.
- Der Betrieb ist nur bei Einhaltung der nationalen EMV-Vorschriften für den vorliegenden Anwendungsfall erlaubt.
- Die Einhaltung der durch die nationalen Vorschriften geforderten Grenzwerte liegt in der Verantwortung der Hersteller der Anlage oder Maschine.

Europäische Länder: EG-Richtlinie 2004/108/EG (EMV-Richtlinie).

 Die technischen Daten, die Anschluss- und Installationsbedingungen sind der Produktdokumentation zu entnehmen und unbedingt einzuhalten.

#### <span id="page-8-0"></span>**1.5 Schutz gegen Berühren elektrischer Teile**

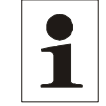

Hinweis: Dieser Abschnitt betrifft nur Geräte und Komponenten von Geräten mit Spannungen über 50 V.

Werden Teile mit Spannungen größer 50 V berührt, können diese für Personen gefährlich werden und zu elektrischem Schlag führen. Beim Betrieb elektrischer Geräte stehen zwangsläufig bestimmte Teile dieser Geräte unter gefährlicher Spannung.

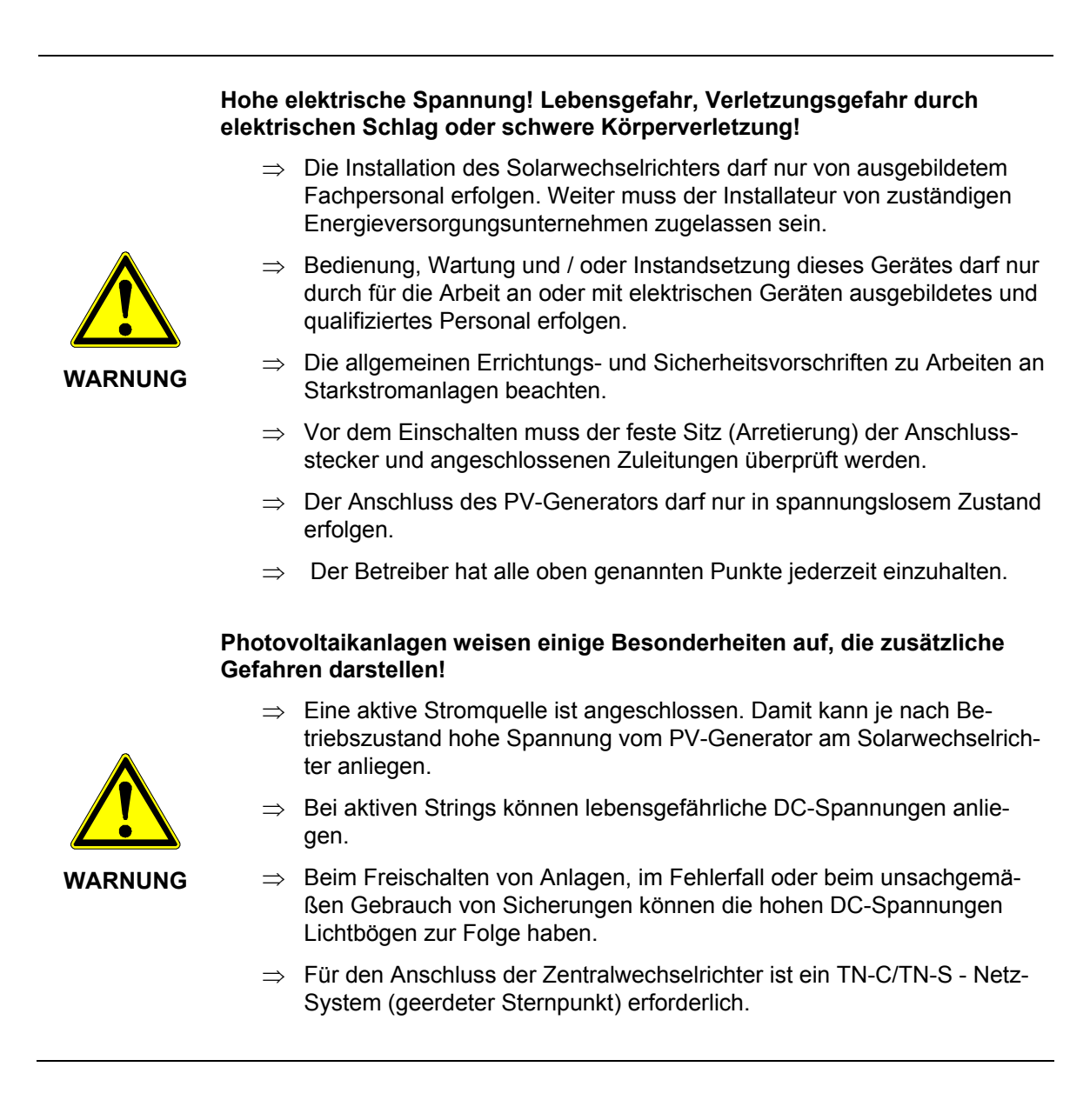

#### <span id="page-9-0"></span>**1.6 Schutz vor magnetischen und elektromagnetischen Feldern**

Magnetische und elektromagnetische Felder, die in unmittelbarer Umgebung von stromführenden Leitern bestehen, können eine ernste Gefahr für Personen mit Herzschrittmachern, metallischen Implantaten und Hörgeräten darstellen.

> **Gesundheitsgefahr für Personen mit Herzschrittmachern, metallischen Implantaten und Hörgeräten in unmittelbarer Umgebung elektrischer Ausrüstungen!**

- $\Rightarrow$  Personen mit Herzschrittmachern und metallischen Implantaten ist der Zugang zu folgenden Bereichen untersagt:
- **WARNUNG**
- Bereiche, in denen elektrische Geräte und Teile montiert, betrieben oder in Betrieb genommen werden.
- $\Rightarrow$  Besteht die Notwendigkeit für Träger von Herzschrittmachern derartige Bereiche zu betreten, so ist das zuvor von einem Arzt zu entscheiden. Die Störfestigkeit von bereits oder künftig implantierten Herzschrittmachern ist sehr unterschiedlich, somit bestehen keine allgemein gültigen Regeln.
- $\Rightarrow$  Personen mit Metallimplantaten oder Metallsplittern sowie mit Hörgeräten haben vor dem Betreten derartiger Bereiche einen Arzt zu befragen, da dort mit gesundheitlichen Beeinträchtigungen zu rechnen ist.

#### <span id="page-9-1"></span>**1.7 Schutz gegen Berühren heißer Teile**

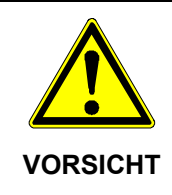

**Heiße Oberflächen auf Gerätegehäuse möglich! Verletzungsgefahr! Verbrennungsgefahr!** 

 $\Rightarrow$  Gehäuseoberfläche in der Nähe von heißen Wärmequellen nicht berühren! Verbrennungsgefahr!

 $\Rightarrow$  Vor dem Berühren des Geräte erst 15 Minuten abkühlen lassen

## <span id="page-9-2"></span>**1.8 Länderkennung einstellen**

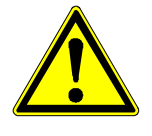

**Gewählte Länderkennung nur vom Service änderbar!** 

Nach dem Einstellen und Bestätigen der Länderkennung können Sie die Länderkennung nicht mehr selbst ändern.

**VORSICHT** 

Dies gilt auch für Geräte die in Betrieb sind bzw. waren. Gemäß Vorschrift ist die Länderkennung nur noch durch Servicepersonal änderbar.

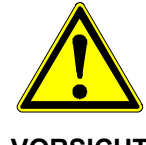

**Entzug der Betriebserlaubnis!** 

Beim Betreiben des Solarwechselrichters mit falscher Länderkennung, kann durch das Energieversorgungsunternehmen die Betriebserlaubnis entzogen werden.

**VORSICHT** 

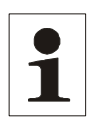

Hinweis: Für die Folgen einer falsch eingestellte Länderkennung übernehmen wir keine Haftung! Die einschlägigen Vorschriften des zuständigen Energieversorgungsunternehmens sind zu beachten!

## <span id="page-10-0"></span>**1.9 Schutz bei Handhabung und Montage**

Handhabung und Montage bestimmter Teile und Komponenten in ungeeigneter Art und Weise kann unter ungünstigen Bedingungen zu Verletzungen führen.

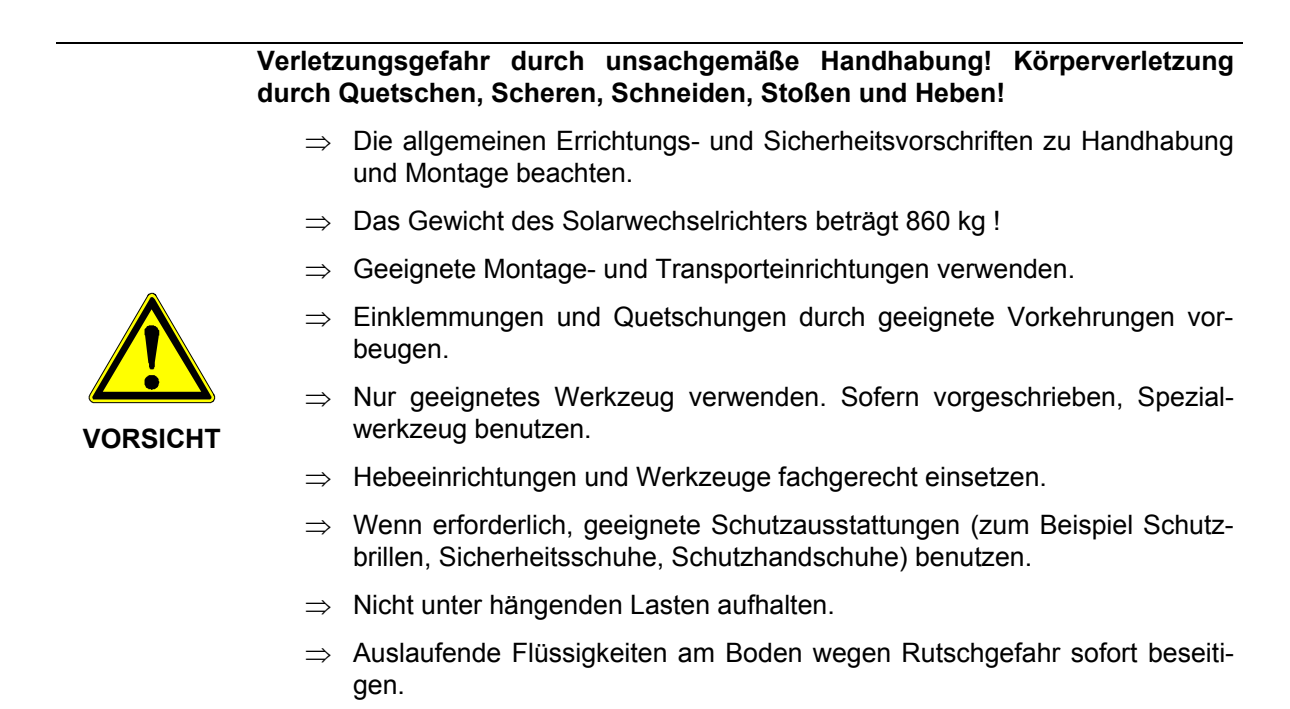

#### <span id="page-10-1"></span>**1.10 Entsorgung**

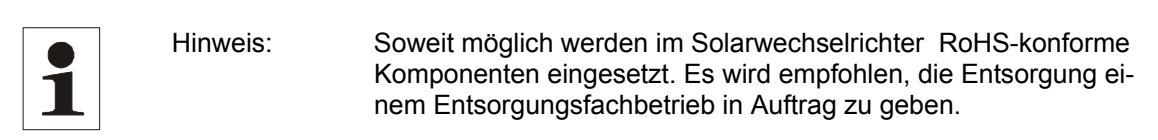

# <span id="page-11-0"></span>**2 Allgemeines**

#### <span id="page-11-1"></span>**2.1.1 Bestimmungsgemäße Verwendung**

Der REFU*sol®* –Solarwechselrichter ist eine anschlussfertige Anlage für Photovoltaikanlagen. Jeder darüber hinausgehende Gebrauch gilt als nicht bestimmungsgemäß. Für hieraus resultierende Schäden haftet der Hersteller nicht; das Risiko trägt allein der Benutzer.

Der REFUsol<sup>®</sup> – Solarwechselrichter wird in dieser Dokumentation auch als "Solarwechselrichter" bezeichnet.

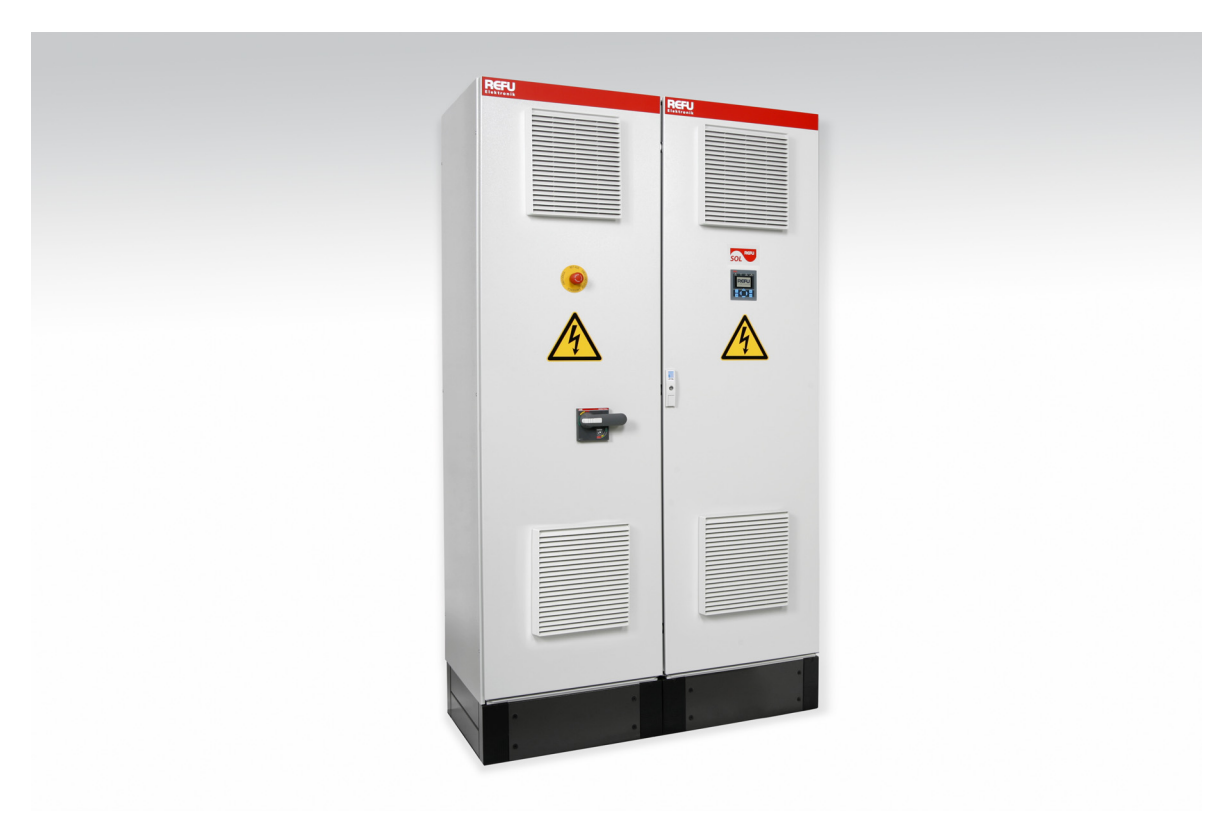

Bild Nr.1 Schaltschrankansicht REFU*sol®* – Solarwechselrichter

#### <span id="page-11-2"></span>**2.2 Transport**

Der Solarwechselrichter besteht aus einem Schaltschrank, in dem alle zum Betrieb notwendigen Komponenten untergebracht sind. Der Schaltschrank ist mit 4 Transportösen am Dach versehen, bedingt durch das hohe Gewicht des Solarwechselrichter wird aus Sicherheitsgründen empfohlen das Be- und Entladen der Transportfahrzeuge mittels Kran vorzunehmen.

#### <span id="page-12-0"></span>**2.3 Lagerung**

Die Zwischenlagerung hat in trockenen Räumen zu erfolgen, die Räume sind gegen Feuchtigkeitseintritt zu schützen.

#### <span id="page-12-1"></span>**2.4 Aufstellbedingungen**

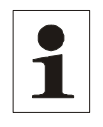

Hinweis: Bei Nichteinhaltung folgender Bedingungen besteht die Gefahr, dass die Gewährleistung erlischt.

#### <span id="page-12-2"></span>**2.4.1 Umgebung**

- o Der Untergrund muss dem hohen Gewicht entsprechend tragfähig sein. Gewichte siehe technische Daten.
- o Einhaltung der Mindestdurchgangsbreiten bei Aufstellung in elektrischen Betriebsräumen. Siehe **DIN VDE 0100 Teil 729 und 731**
- o EMV und Geräuschpegel (ggf. geeignete Maßnahmen treffen).

#### <span id="page-12-3"></span>**2.4.2 Belüftung / Kühlung**

Die Kühlung des Solarwechselrichters erfolgt durch vier Lüfter von denen in jeder Schranktür jeweils zwei Stück eingebaut sind. Damit eine ausreichende Kühlung gewährleistet ist, müssen folgende Bedingungen vorherrschen:

- o Bei Lieferung in IP21 muss das Schrankdach des Solarwechselrichters vor der Inbetriebnahme aufgestellt werden. Dies ist unbedingt notwendig, da sonst keine ausreichende Kühlung der Schaltschrankkomponenten gewährleistet werden kann.
- o Einhaltung der zulässigen Umgebungstemperaturen durch geeignete Be- und Entlüftung. Das Gerät benötigt zur Kühlung (bezogen auf maximale Leistung am Ausgang) einen Luftdurchsatz von 2500m<sup>3</sup> Luft / Stunde.
- o Die zugeführte Luft darf keine funktionsgefährdenden, aggressiven oder elektrisch leitfähigen Gase enthalten.
- o Die Türen müssen bei Betrieb geschlossen sein.
- o Die zugeführte Luft muss staubfrei sein! Zum Schutz der Innenraumverschmutzung des Solarwechselrichter® sind vor den Türlüftern Filtermatten eingebaut, die entsprechend der Reinheit der Zuluft mehr oder weniger oft gewechselt werden müssen. Werden die Filtermatten nicht im entsprechenden Zyklus gewechselt, setzen sich diese zu, wodurch es zu Übertemperaturabschaltungen und somit zu Betriebsstörungen kommen kann.
- o Zu empfehlen ist, dass die angesaugte Luft möglichst von Norden erfolgt (kälteste Luft), auf keinen Fall vom Süden oder Westen.
- o Entsprechend der Umweltklasse 3K3 ist eine Betauung oder Vereisung nicht erlaubt. Es ist eine relative Luftfeuchte von 5% bis 85% zulässig.

#### **Sind die genannten Forderungen nicht einzuhalten, halten Sie sich an folgenden Aufstellungshinweis:**

#### **Einhausung IP24**

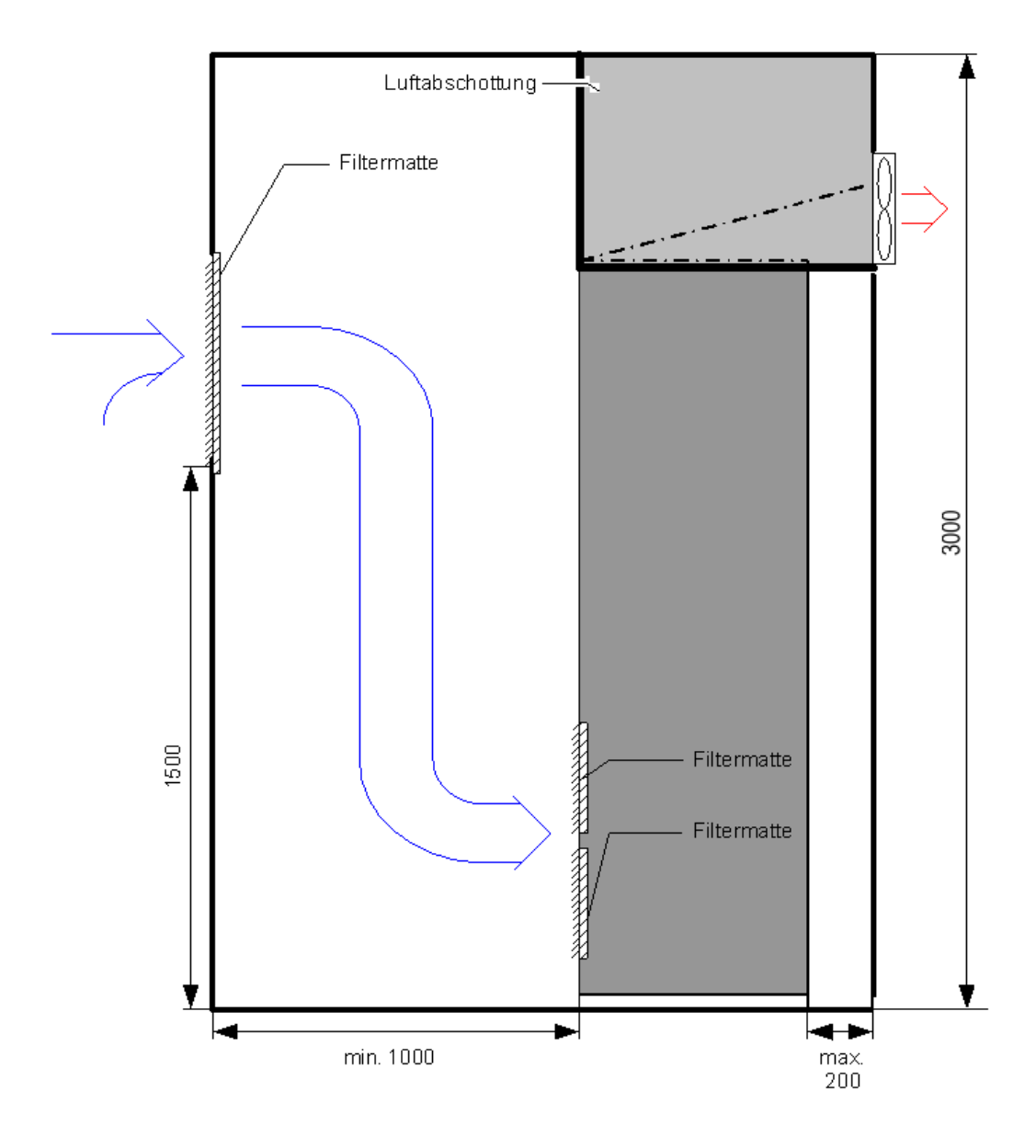

## **Aufstellung aneinander**

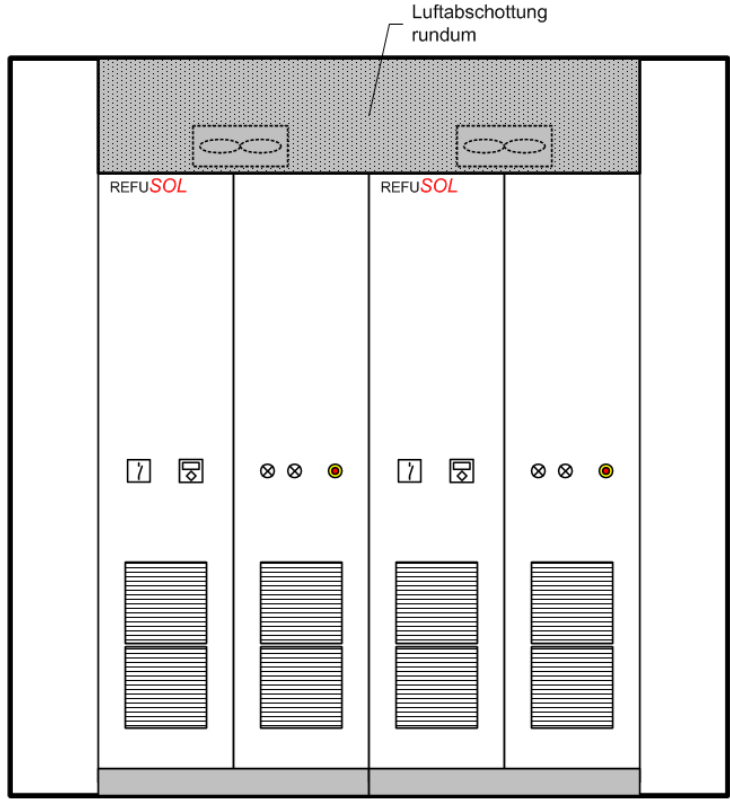

**Aufstellung mit Abstand** 

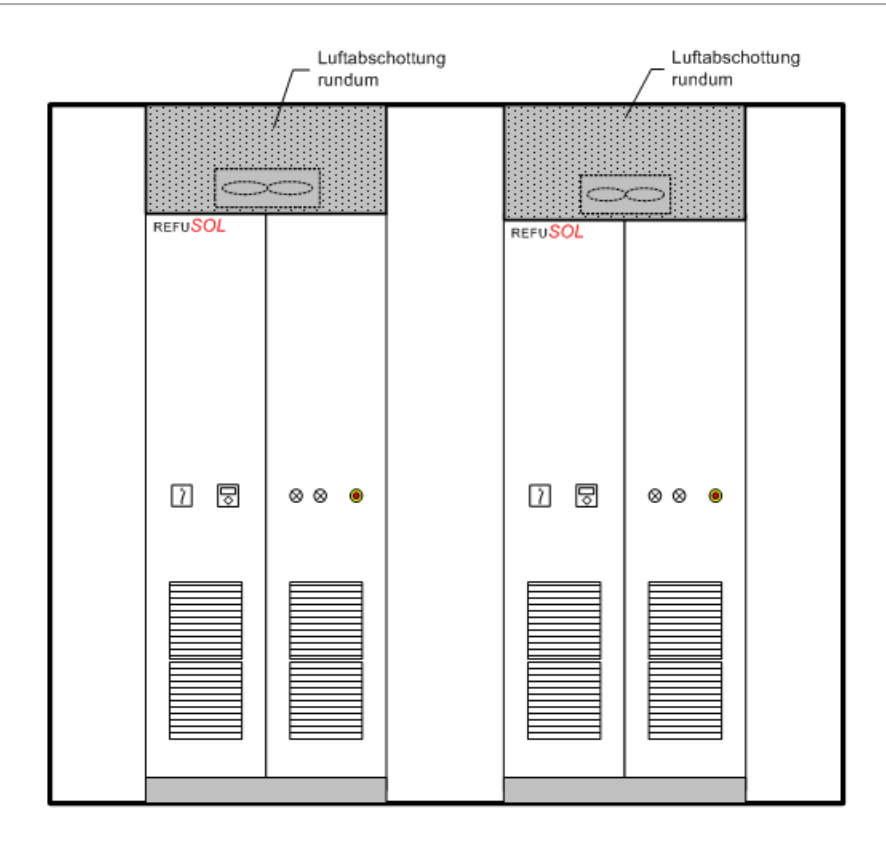

#### <span id="page-15-0"></span>**2.4.3 Schaltschrankdach aufstellen**

Um eine ausreichende Kühlung der Schaltschrankkomponenten zu gewährleisten muss das Schaltschrankdach vor der Erstinbetriebnahme aufgestellt werden, gehen Sie dazu wie folgt vor:

#### <span id="page-15-1"></span>**2.4.4 Transportösen entfernen**

Entfernen Sie zuerst die 4 Transportösen am Dach des Schaltschranks.

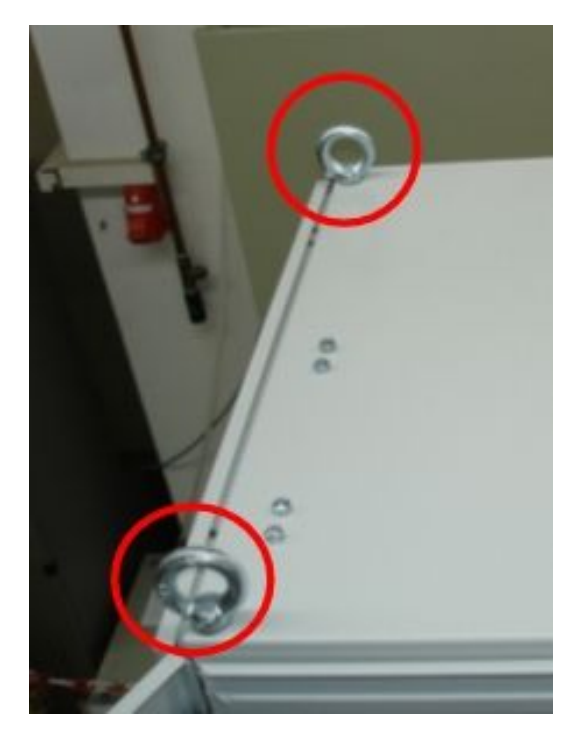

Bild Nr.2 Transportösen links

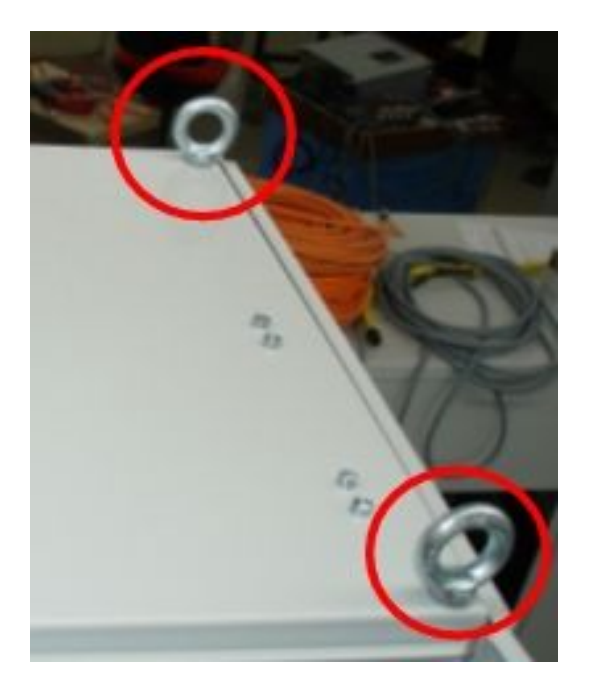

Bild Nr.3 Transportösen rechts

#### <span id="page-16-0"></span>**2.4.5 Bügelschrauben lösen**

Öffnen Sie die Schaltschranktüren und lösen Sie die Befestigungsschrauben der Dachbügel die sich am oberen Rahmen des Schaltschranks befinden.

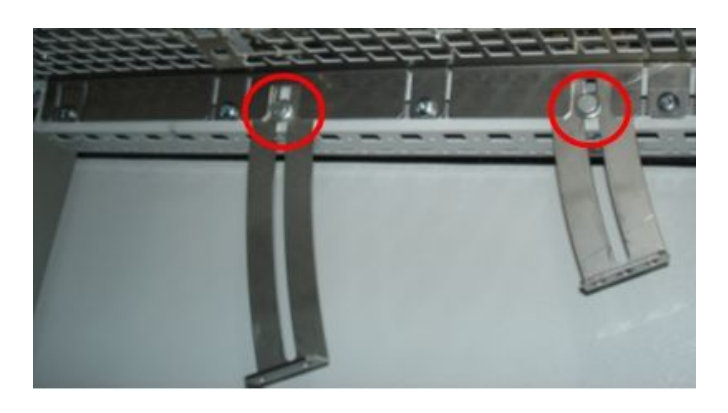

Bild Nr.4 Bügelschrauben rechts, Dach eingeklappt

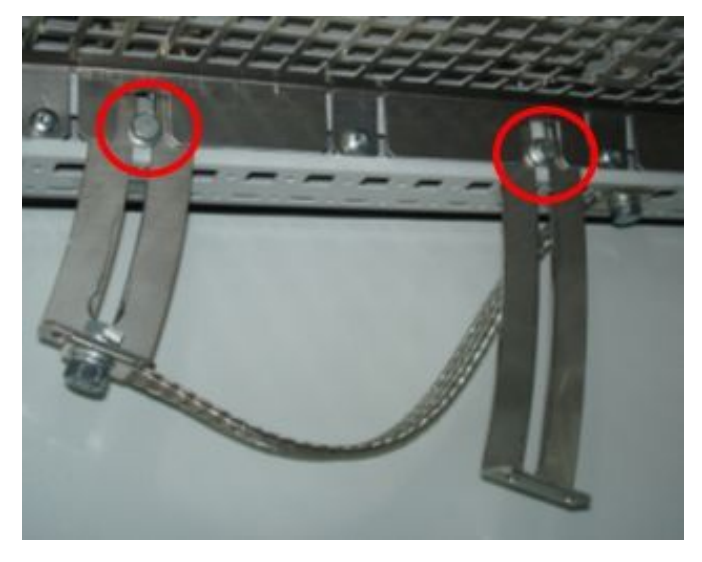

Bild Nr.5 Bügelschrauben links, Dach eingeklappt

#### <span id="page-17-0"></span>**2.4.6 Dach aufstellen**

Nach dem Lösen der Dachbügel - Befestigungsschrauben das Dach aufstellen (siehe [Bild Nr.6](#page-17-1) )!

<span id="page-17-1"></span>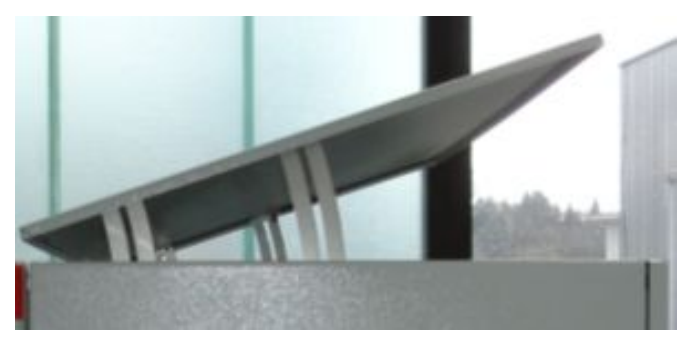

Bild Nr.6 Dach aufgestellt

#### <span id="page-18-0"></span>**2.4.7 Bügelschrauben anziehen**

Ziehen Sie nun die Bügelschrauben fest an

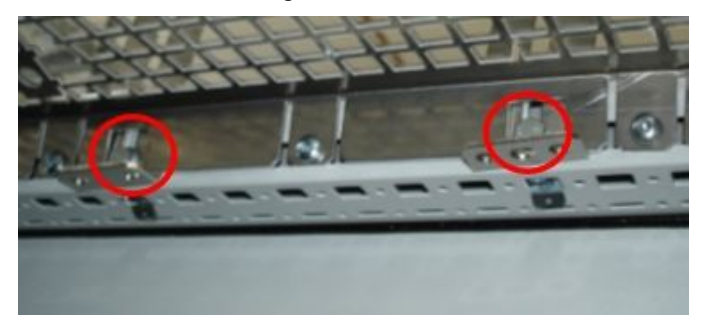

Bild Nr.7 Bügelschrauben rechts, Dach aufgestellt

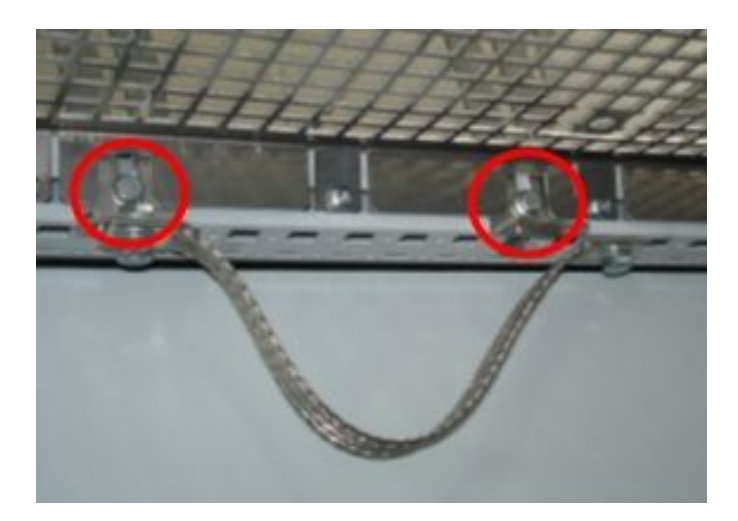

Bild Nr.8 Bügelschrauben links, Dach aufgestellt

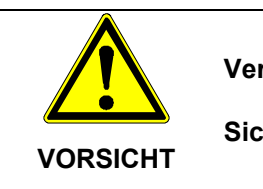

**Verletzungsgefahr!** 

**Sichern Sie das Dach gegen ung** 

## <span id="page-19-0"></span>**2.5 Anforderungen an den PV-Generator**

#### <span id="page-19-1"></span>**2.5.1 DC – Anschluss an Solarwechselrichter**

Folgende Betriebsdaten dürfen vom PV-Generator unter keinen Umständen überschritten werden!

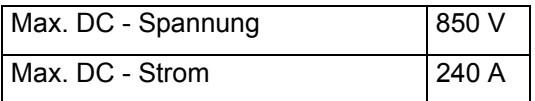

#### <span id="page-19-2"></span>**2.5.2 Rückstrom durch Moduldefekte**

Bei Rückströmen handelt es sich um Fehlströme, die nur in PV-Anlagen auftreten, die aus parallel geschalteten Strings bestehen. Durch Kurzschlüsse von einzelnen Modulen oder von Zellen in einem Modul oder einem doppelten Erdschluss, kann die Leerlaufspannung der betroffenen Strings soweit abnehmen, dass die intakten parallel geschalteten Strings einen Rückstrom durch den defekten String treiben. Dies kann zur starken Erhitzung und somit zur Zerstörung des Strings führen.

Durch den Rückstrom, können außerdem sekundäre Schäden auftreten.

Um solche Schäden an PV-Anlagen zu vermeiden sollten entsprechende Vorkehrungen getroffen werden. Es sind grundsätzlich zwei Fälle zu unterscheiden:

- 1. Die PV-Anlage ist so ausgelegt, dass der im Fehlerfall fließende Rückstrom, der im schlimmsten Fall aus der Summe der Kurzschlussströme aller intakten Strings besteht, nicht zur Zerstörung des beschädigten Strings und auch zu keinen sekundären Schäden führt. Maßgebend hierfür ist die Strombelastbarkeit der Anlagenkomponenten (Steckverbinder, Leitungen) und die Rückstromfestigkeit der Module. Diese ist dem Herstellerdatenblatt zu entnehmen! In diesem Fall sind keine weiteren Maßnahmen erforderlich.
- 2. Die PV-Anlage ist so ausgelegt, dass der im Fehlerfall auftretende Rückstrom die Zerstörungsgrenze überschreitet. In diesem Fall muss jeder String durch eine in Reihe geschaltete Stringsicherung einzeln abgesichert werden. Im Fehlerfall wird dann der String von den intakten Strings getrennt und damit die Zerstörung verhindert.

## <span id="page-20-0"></span>**3 Gerätebeschreibung**

Der **Solarwechselrichter** besteht aus einem Schaltschrank, in dem alle zur Funktion und Sicherheit erforderlichen Komponenten eingebaut sind. Damit reduziert sich der Installationsaufwand auf den Anschluss der Netzzuleitung, der Hilfsversorgung und des PV-Generators.

Im Folgenden werden die im Schaltschrank enthaltenen Komponenten des AC-, Wechselrichterund DC-Teil beschrieben.

Der AC-Teil beinhaltet einen 4-poligen Leistungsschalter, der bei thermischem Überstrom oder Kurzschluss auslöst. Der Leistungsschalter ist kundenseitig bei geschlossener Schranktür durch einen Handantrieb bedienbar. Eine Fernabschaltung ist mit einem externen potentialfreien Kontakt möglich. Des weiteren sind im AC-Teil der Netzseitige Überspannungsschutz, das EMV-Filter, Netztrennschütz und galvanische Netztrennung in Form eines 3 Phasen Drehstromtrenntransformators untergebracht.

Der Wechselrichter besteht aus einem modular aufgebauten Leistungsteil und einer Steuereinheit.

Der DC-Teil enthält den Vorladekreis und einen motorgetriebenen DC-Trennschalter für die DC-Plus- und DC-Minus-Leitung. Die Auslösung erfolgt bei thermischem Überstrom und bei Kurzschluss. Mit zwei Meldeleuchten in der Schaltschranktür wird angezeigt, wenn der PV-Generator zugeschaltet ist und der **Solarwechselrichter** in das Netz einspeist. Die DC-Plus- und DC-Minus-Leitung sind intern über eine Einheit zur Isolationsmessung mit PE verbunden, die im Falle eines DC-seitigen Erdschluss eine Störung auslöst.

Das in der Schaltschranktür eingebaute Graphikdisplay mit 8-Tasten-Bedienfeld macht die Darstellung verschiedener Daten, z. B.: Verlauf der Einspeiseleistung möglich und bietet einen hervorragenden Bedien- und Navigationskomfort.

#### <span id="page-20-1"></span>**3.1 Steuerklemmleisten-Funktionen**

Für den Kunden stehen folgende Steuerklemmleisten-Funktionen zur Verfügung, die Belegung der Steuerklemmleiste ist dem Schaltplan zu entnehmen.

- o Fern-Aus Leistungsschalter / Netztrennung
- o Rückmeldekontakt Netz-Leistungsschalter
- o Kundenseitige Freigabe Zuschaltung Solargenerator
- o Kundenseitige Freigabe Netzeinspeisung
- o Rückmeldung "Störung"
- o Störquittierung

#### <span id="page-20-2"></span>**3.2 Überwachungen, die zur Unterbrechung der Netzeinspeisung führen**

Treten nachfolgende Störungen auf ist eine Störquittierung entsprechend Kapitel 6.3.1 erforderlich

- o Netzspannung nicht OK
- o Unter-/Überspannung
- o Unter-/Überfrequenz
- o Inselnetzbildung
- o DC-Spannung zu hoch
- o Kühlertemperatur zu hoch
- o Störung Leistungsteil WR1
- o Erdschluss im PV-Generator

## <span id="page-21-0"></span>**3.3 Blockschaltbild**

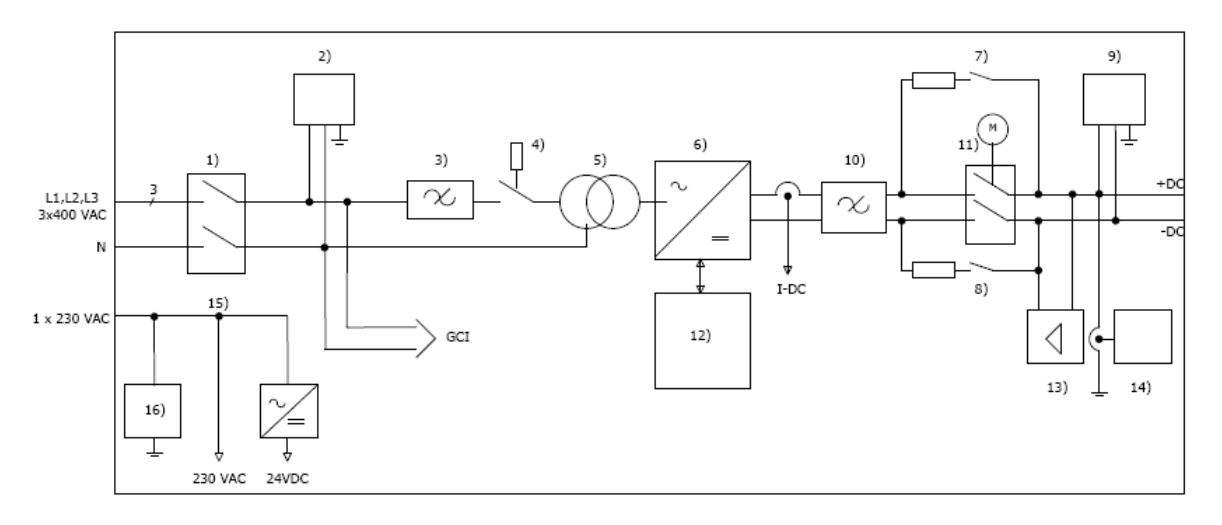

Bild Nr.9 Blockschaltbild REFU*sol®* – Solarwechselrichter

- 1) Leistungsschalter (-Q10)
- 2) Blitzschutz (-F10)
- 3) EMV Netzfilter (-V10)
- 4) Netztrennschütz (-Q11)
- 5) Drehstromtransformator (-T10)
- 6) Wechselrichter (-T20)
- 7) Vorladeschütz (-Q22)
- 8) Vorladeschütz (-Q23)
- 9) Überspannungsschutz (-F20)
- 10) EMV DC-Filter (-V20)
- 11) Leistungsschalter mit Motorantrieb (-Q20)
- 12) Wechselrichtersteuerung (-T20)
- 13) DC Spannungsmessung
- 14) Isolationsmessung (-A21)
- 15) Hilfsversorgung
- 16) Überspannungsschutz (-F15)

# <span id="page-22-0"></span>**4 Elektrischer Anschluss**

#### <span id="page-22-1"></span>**4.1 Warnung und Hinweise**

#### **Tödlicher Stromschlag durch spannungsführende Teile mit mehr als 50 V!**

- $\Rightarrow$  Die Geräte Solarwechselrichter werden mit hohen Spannungen betrieben. Alle Arbeiten dürfen nur im spannungslosen Zustand durchgeführt werden!
- $\Rightarrow$  Alle Arbeiten dürfen nur von qualifiziertem Personal durchgeführt werden!
- $\Rightarrow$  Bei Nichtbeachtung dieser Warnhinweise können Tod, schwere Körperverletzung oder erheblicher Sachschaden die Folge sein.

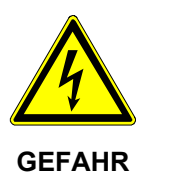

 $\Rightarrow$  Durch die Zwischenkreiskondensatoren ist nach dem Spannungsfreischalten noch gefährliche Spannung am Gerät vorhanden.

## **Die Entladezeit ist größer als 5 Minuten!**

Deshalb ist das Arbeiten am Gerät oder den Zwischenkreisklemmen frühestens nach entsprechender Wartezeit und Überprüfen der Spannungsfreiheit zulässig.

- $\Rightarrow$  Beim Arbeiten am geöffneten Gerät ist zu beachten, dass spannungsführende Teile freiliegen.
- $\Rightarrow$  Der Benutzer ist dafür verantwortlich, dass alle Geräte nach den anerkannten technischen Regeln im Aufstellungsland sowie anderen regional gültigen Vorschriften aufgestellt und angeschlossen werden. Dabei sind Kabeldimensionierung, Absicherung, Erdung, Abschaltung, Trennung und der Überstromschutz besonders zu berücksichtigen.

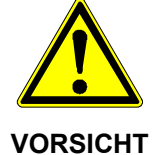

**Beschädigungen der Geräte durch falsche Anschluss-Spannung! Beachten Sie beim Anschluss unbedingt das Typenschild und die in den Technischen Daten angegebene Netzanschluss-Spannung.** 

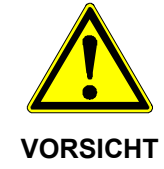

**Beschädigungen des Gerätes durch zu hohen DC-Strom! Der DC-Strom darf 240 A unter keinen Umständen überschreiten, da sonst schwere Schäden am Gerät entstehen.** 

<span id="page-23-0"></span>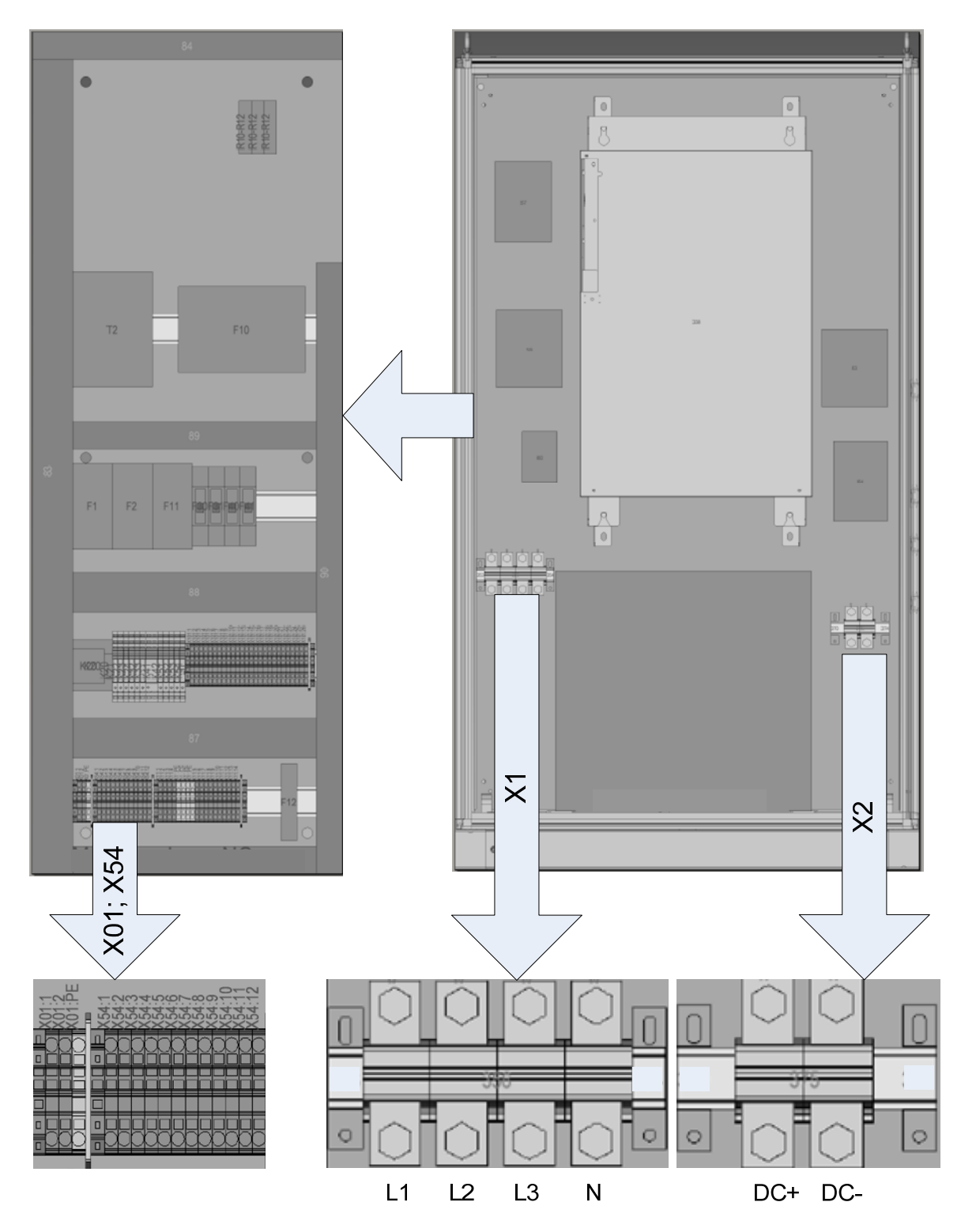

# **4.2 Übersichtsdarstellung des geöffneten Schaltschranks**

<span id="page-23-1"></span>Bild Nr.10 Übersichtsdarstellung der Solarwechselrichter -Anschlüsse

## <span id="page-24-0"></span>**4.3 Leitungsquerschnitte**

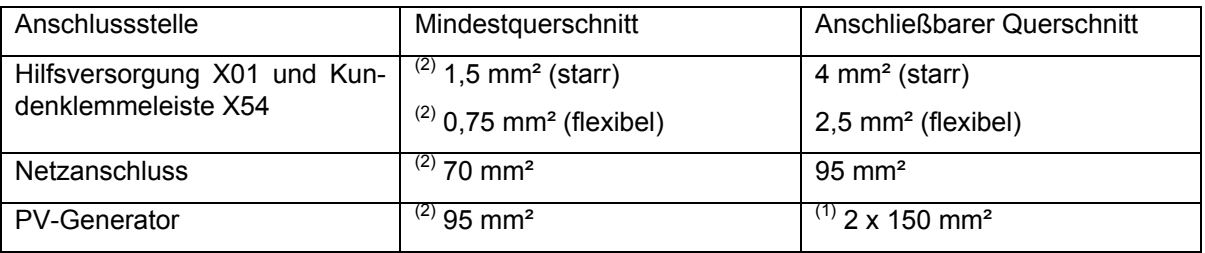

(1) Der DC-Strom muss Kundenseitig auf 240 A begrenzt werden!

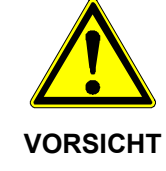

**Beschädigungen des Gerätes durch zu hohen DC-Strom! Der DC-Strom darf 240 A unter keinen Umständen überschreiten, da sonst schwere Schäden am Gerät entstehen.** 

- $(2)$  Die angegebenen Leitungsquerschnitte treffen nur für eine bestimmte Verlegeart zu. Deshalb ist in jedem Einzelfall folgendes zu prüfen:
	- Verlegeart der Leitung
	- Gewünschter Wirkungsgrad
	- Maximale Spannungsbelastung, diese kann den technischen Daten des **Solarwechselrichter** entnommen werden.
	- Maximale Strombelastung, diese kann den technischen Daten des **Solarwechselrichters** entnommen werden.

Zusätzlich gelten immer folgende Normen:

- DIN VDE 0298-4
- DIN VDE 0100; Teil 430
- DIN VDE 0100; Teil 410

## <span id="page-25-0"></span>**4.4 Netzanschluss**

REFU*sol®* – Solarwechselrichter 100K speist die gewonnene Energie mittels Trenntransformator in das öffentliche Netz. Der REFU*sol®* – Solarwechselrichter 100K ist für den Anschluss an das TN-S Netz bzw. an das TT Netz konzipiert. Ist ein Betrieb am TT Netz gefordert, ist der PEN an der Potentialausgleichschiene anzuschließen und der N bleibt frei.

Der Netzanschluss erfolgt am **Klemmenblock X1**, die Position des Klemmenblocks ist dem [Bild](#page-23-1)  [Nr.10](#page-23-1) zu entnehmen. Folgende Anschlussreihenfolge ist unbedingt einzuhalten.

Anschlussreihenfolge: Schraube M12 x 30

 Spannscheibe Anschlussschiene Kabelschuh Zuleitung Spannscheibe **Mutter** 

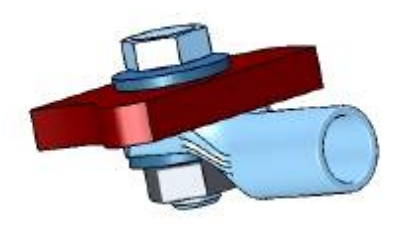

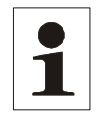

Hinweis: Eine Mehrfachverwendung der Spannscheiben ist nicht zulässig!

#### <span id="page-25-1"></span>**4.5 PE – Anschluss**

Der PE-Anschluss wird über die Kupferschiene im Bodenbereich des Schaltschrankes mit einer Schraube M10, zwei Spannscheiben und einer Mutter vorgenommen.

Anschlussreihenfolge: Siehe Netzanschluss

#### <span id="page-25-2"></span>**4.6 Hilfsversorgung**

Der Anschluss erfolgt am **Klemmenblock X01**. Die Hilfsversorgung 1AC 230 V, 990 W und einer bauseitigen Vorsicherung, 10A<sub>ql</sub>; wird vom Kunden bereitgestellt.

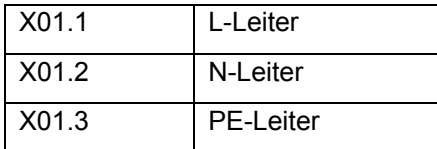

Die Position des Klemmenblocks ist dem [Bild Nr.10](#page-23-1) zu entnehmen. Ein Überspannungsableiter ist im Schaltschrank integriert.

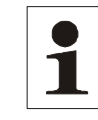

Hinweis: Von der Abschaltung der Hilfsversorgung bei Nacht wird abgeraten, da dadurch auch der motorgetriebene DC-Trennschalter und der Netzschütz betätigt werden, was zur Reduzierung der Lebensdauer führt!

#### <span id="page-26-0"></span>**4.7 Anschluss des PV-Generator**

Der Anschluss des PV-Generators erfolgt am **Klemmenblock X2**. Die Position des Klemmenblocks ist dem [Bild Nr.10](#page-23-1) zu entnehmen. Folgende Anschlussreihenfolge ist unbedingt einzuhalten.

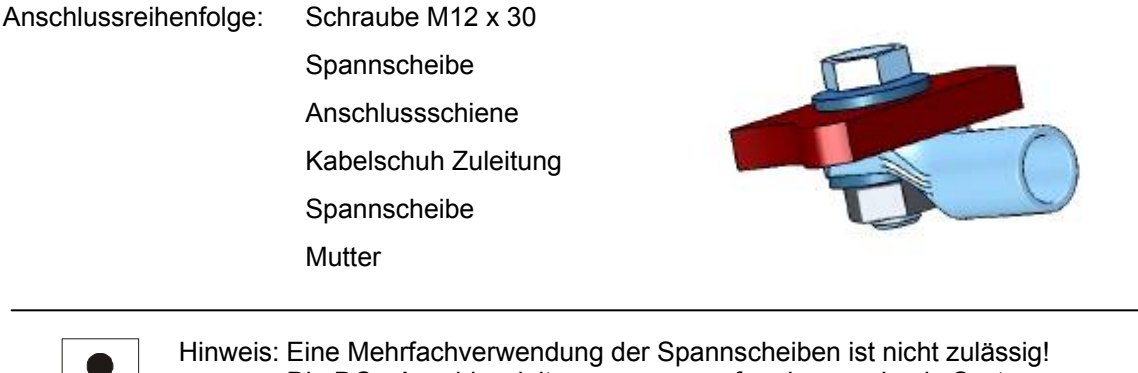

Die DC - Anschlussleitungen müssen für eine maximale Systemspannung von 1000 V ausgelegt sein!

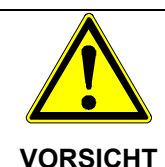

**Vor dem Öffnen der Schaltschranktüren ist der NOT-AUS Taster zu betätigen! Dadurch wird der DC - Lasttrenner Q20 geöffnet und der PV-Generator vom Solarwechselrichter getrennt.** 

# <span id="page-26-1"></span>**4.8 DC-Erdung**

Die Wechselrichterseite ist ungeerdet, es liegt ein ungeerdetes Spannungssystem (IT-Netz) vor, so dass eine einseitige DC-Erdung möglich ist.

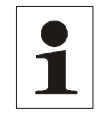

Hinweis: Einige PV-Modulhersteller schreiben für bestimmte Module die Erdung des DC-Plus- bzw. Minuspols vor!

Die Erdung muss am Plus- oder Minuspol des PV-Generatoranschluss und der PE-Schiene vom Solarwechselrichter® 100K angeschlossen werden.

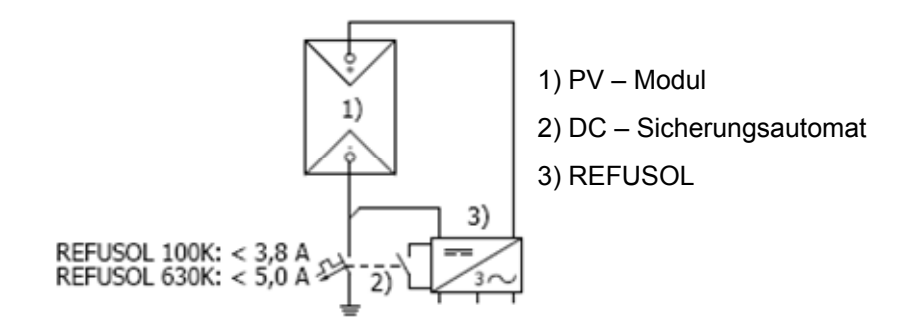

Die Erdverbindung zwischen dem PV-Generatoranschluss und PE-Schiene ist unbedingt durch einen DC-Hochleistungs-Sicherungsautomat (max. 3,8A!) abzusichern!

Der Hilfskontakt vom Sicherungsautomat meldet dem Solarwechselrichter einen Erdungsfehler.

Tritt ein Erdschluss im nicht geerdeten Pol des PV-Generators auf, fließt von der Fehlerstelle (Erdschluss im PV-Feld) über den DC-Erdungs-Sicherungsautomat ein Fehlerstrom. Der Sicherungsautomat löst in Abhängigkeit von den Übergangswiderständen sowie der Einstrahlung entsprechend seiner Auslösecharakteristik aus.

Löst der Sicherungsautomat aus, schaltet der Solarwechselrichter ab. Im Display wird "ENS-Fehler" angezeigt.

Ein Erdschluss des geerdeten Pols kann über den DC-Erdungs-Sicherungsautomaten nicht zuverlässig detektiert werden. Es kann jedoch während des Betriebes durch eine Stromaufteilung über das DC-Kabel des geerdeten Pols und Erdreich dennoch zu einer Auslösung kommen.

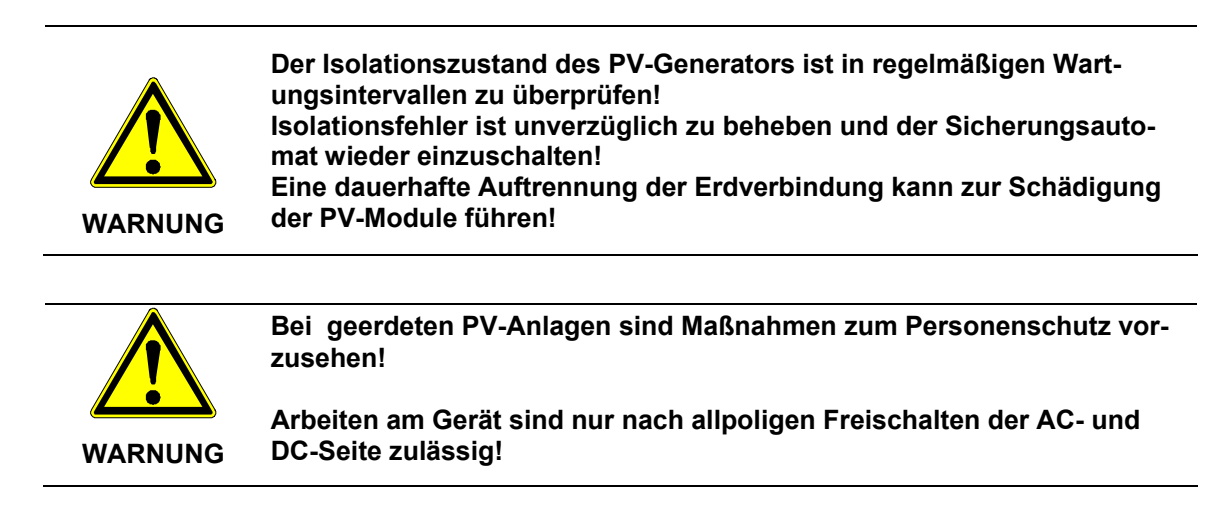

Detaillierte Informationen finden Sie unter [www.refusol.com](http://www.refusol.com/)

#### <span id="page-28-0"></span>**4.9 Steuerung und Kommunikation**

Die Anschlüsse für Steuerung und Kommunikation erfolgen über entsprechende Stecker direkt an der Steuereinheit SR27000B.

#### **Lageplan Klemmleisten SR27000B**

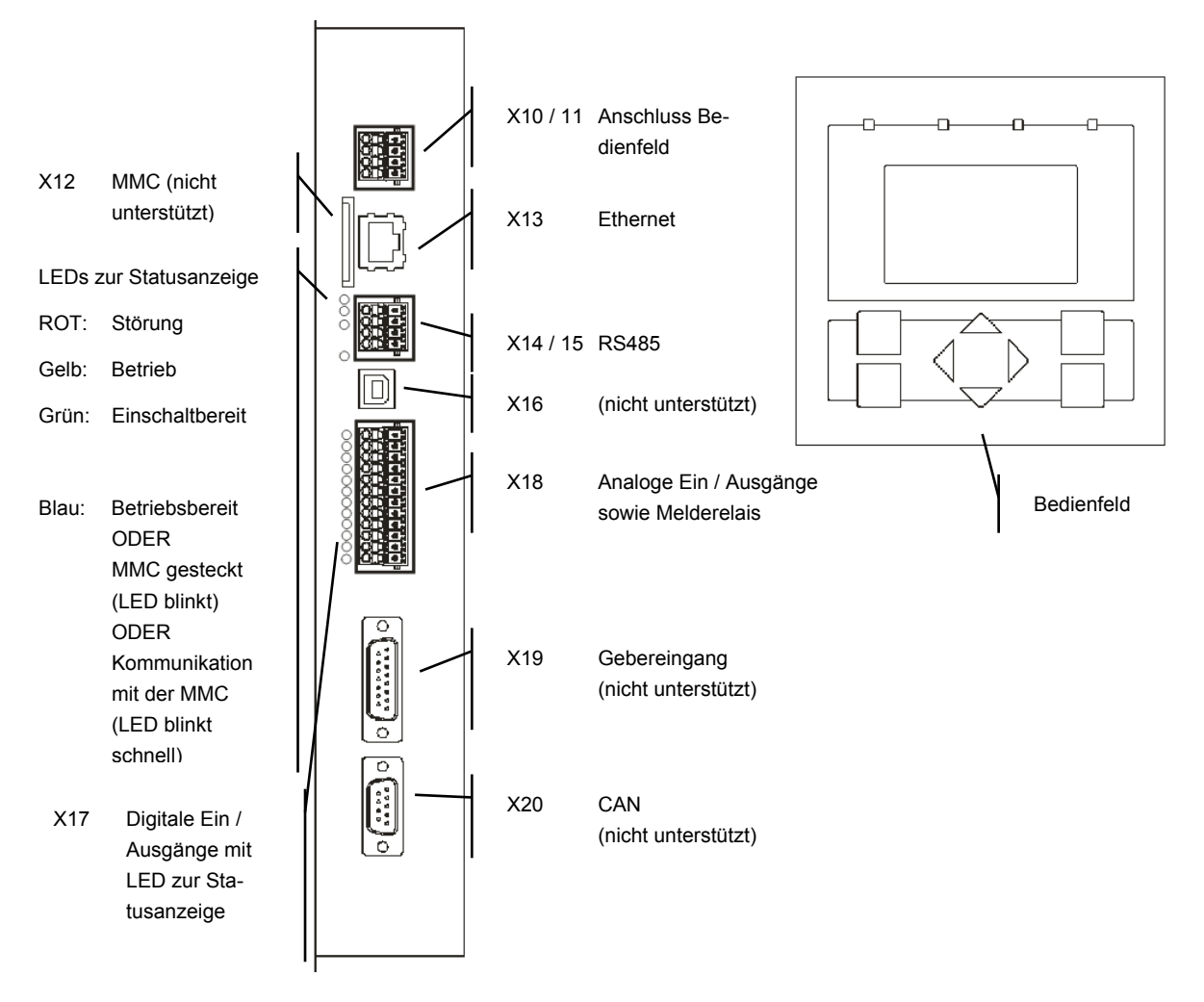

Bild Nr.11 Übersichtsdarstellung der SR2700B-Anschlüsse

#### **Beschreibung Datenschnittstellen**

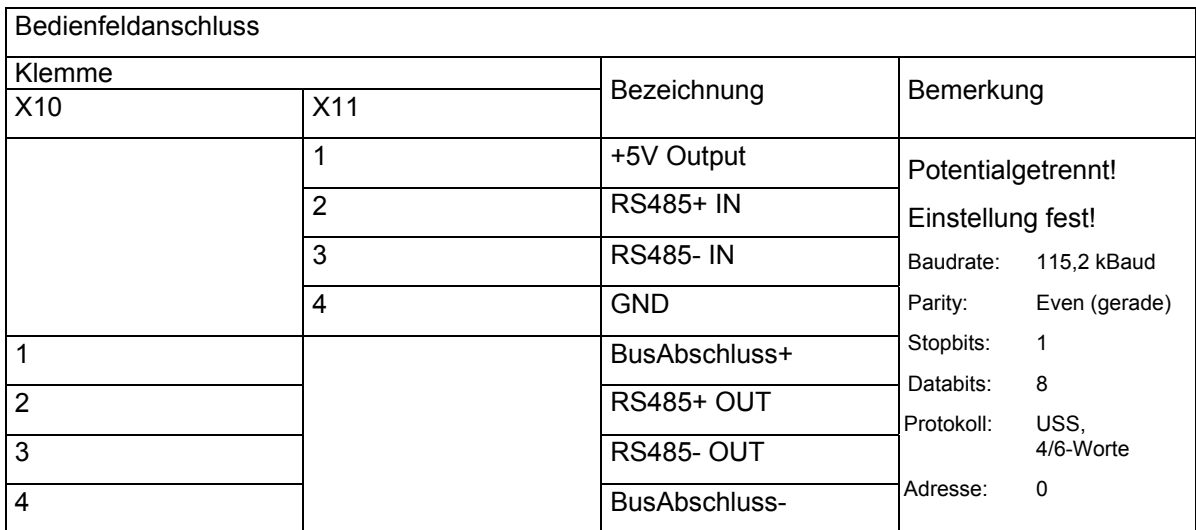

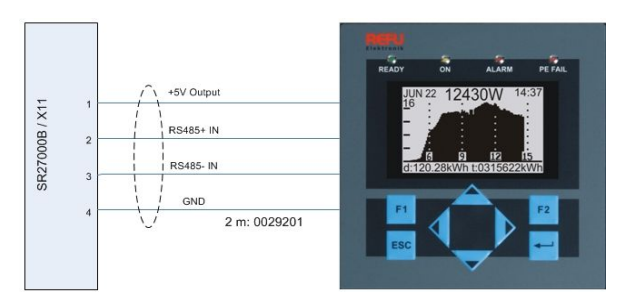

Bild Nr.12 Anschluss Bedienfeld

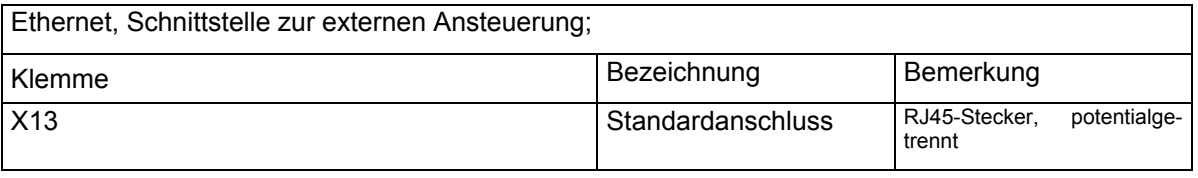

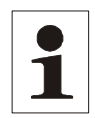

Hinweis: Die Ethernetschnittstelle ist gegen externe Überspannungen geschützt. Der erfolgt direkt am Adapter des Überspannungsschutzes (-F12). F12 ist auf der linken Steuerungsebene des Schaltschrankes installiert!

> **Es ist ein Ethernetkabel mit dem Aufbau S/FTP (Screened Foiled Twisted Pair) zu verwenden.**

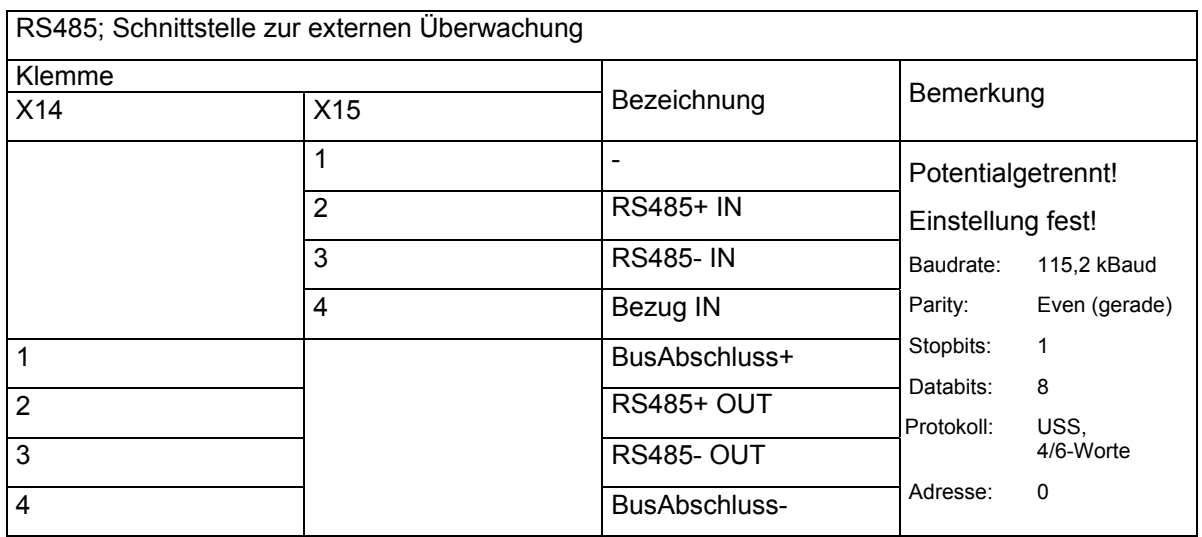

Die Schnittstelle RS485 unterstützt das USS - Protokoll (Universelles – Serielles - Schnittstellenprotokoll), welches zur Datenübermittlung z. B. an einen Datenlogger einer Fernüberwachung genutzt werden kann.

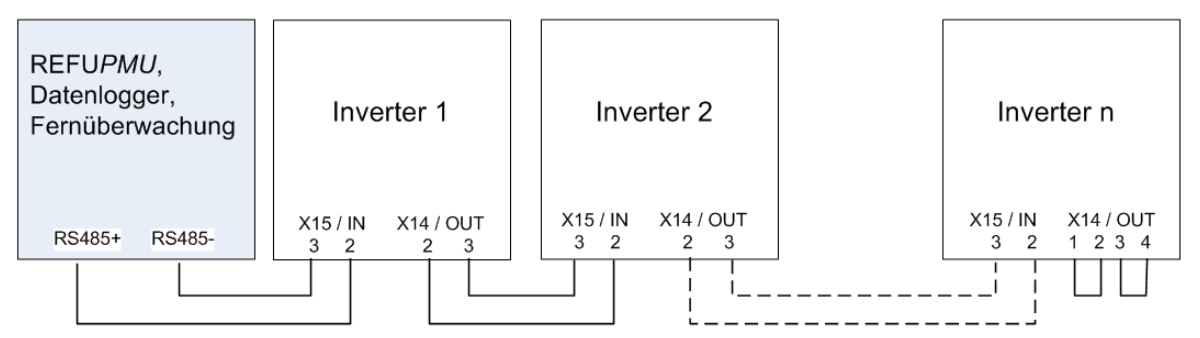

Bild Nr.13 Anschluss Standardschnittstelle

Beim Betrieb dieser Schnittstelle ist zu beachten, dass bei jedem Busteilnehmer die gleiche Schnittstellenkonfiguration eingestellt wird.

Der Busabschluss erfolgt mittels Drahtbrücken an X14 am letzten Busteilnehmer (Inverter "n").

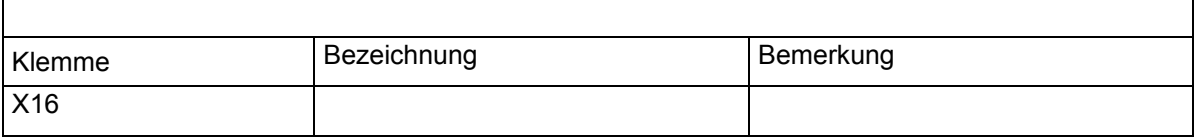

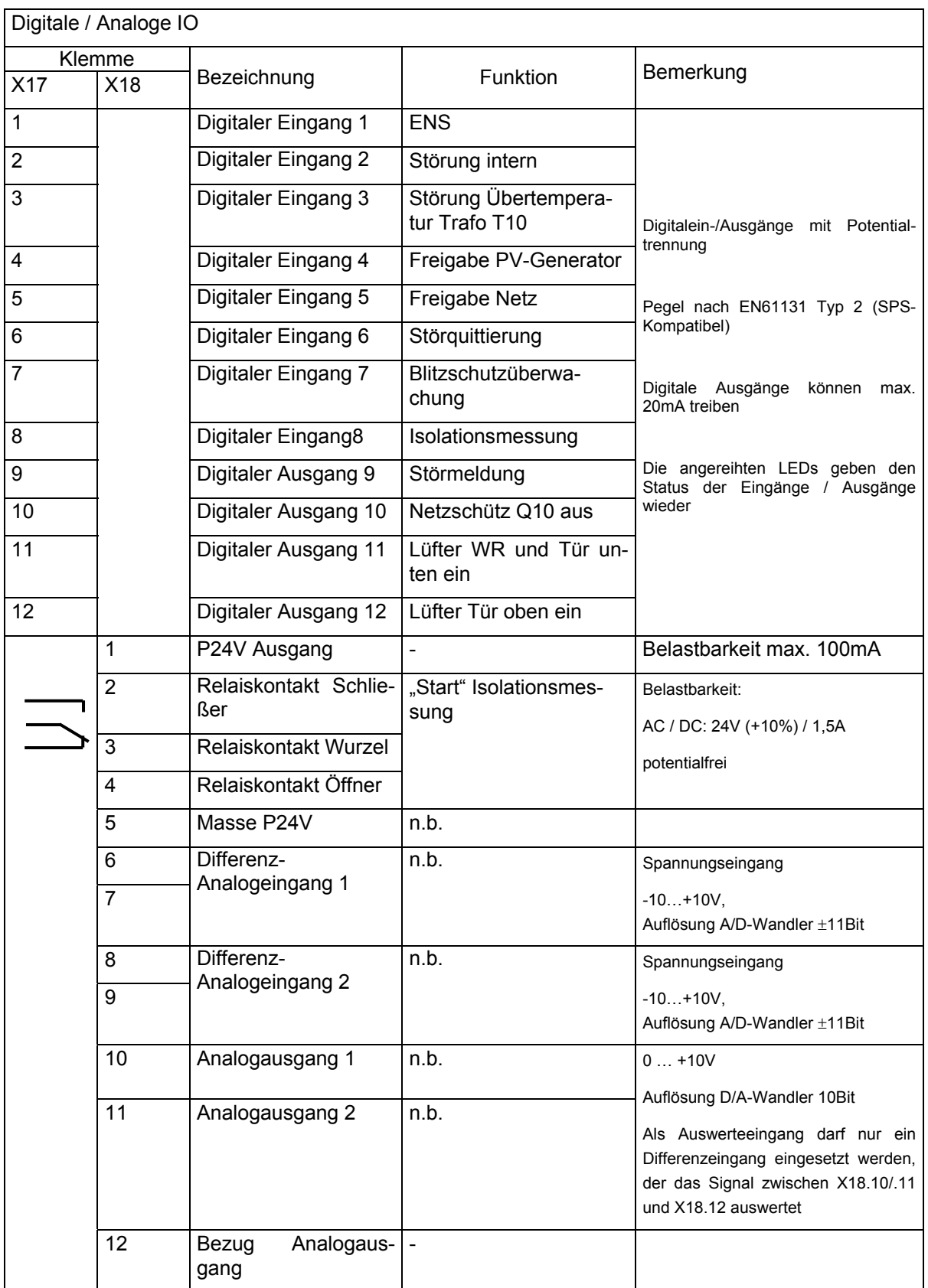

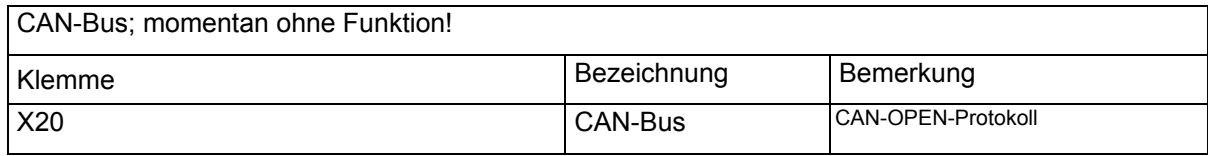

# <span id="page-32-0"></span>**4.10 Kundenklemmenleiste X54 - REFU***sol***®**

Für den Kunden stehen folgende Steuerklemmleisten-Funktionen zur Verfügung:

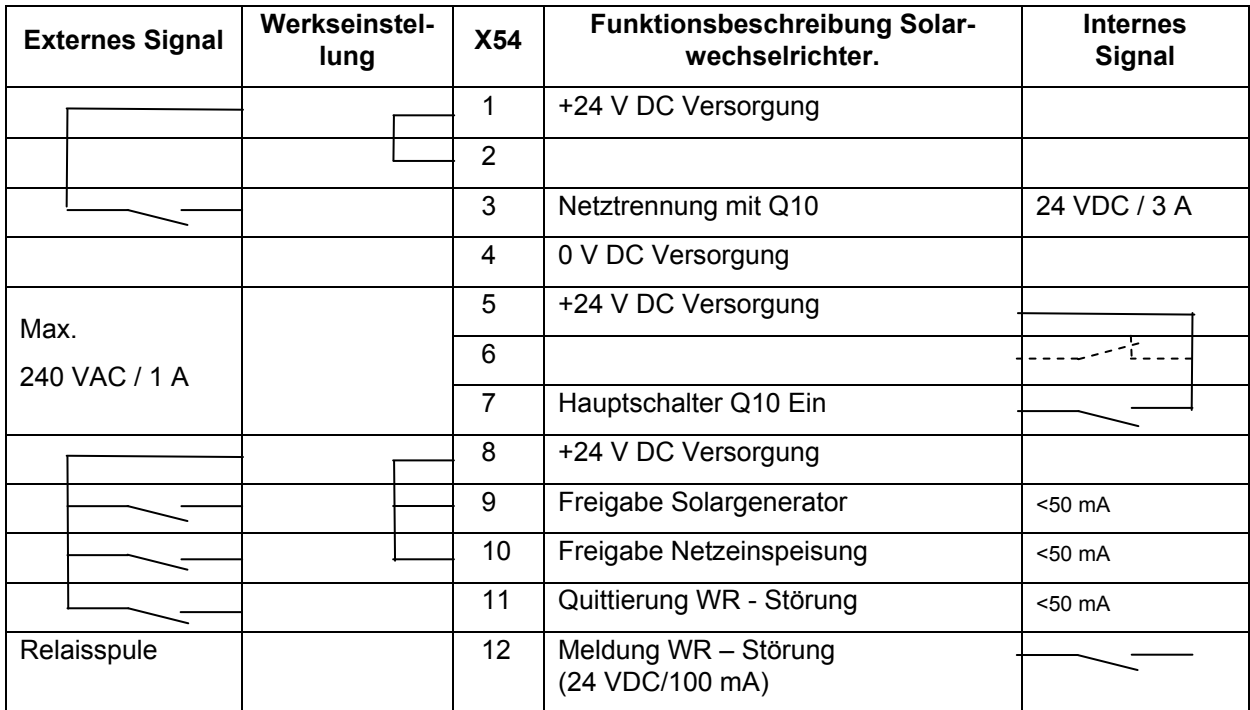

## <span id="page-33-0"></span>**4.11 Bedienfeld**

Mit dem frontseitig integrierten Grafikdisplay mit 128x64 Bildpunkten lässt sich der Verlauf interessanter Daten wie Einspeiseleistung…darstellen. Die Anwahl und die Eingabe der erforderlichen Parameter erfolgt mit dem 8-Tasten-Bedienfeld. Das Bedienfeld wird mit dem ersten Tastendruck beleuchtet und wird nach 5 Minuten wieder dunkel.

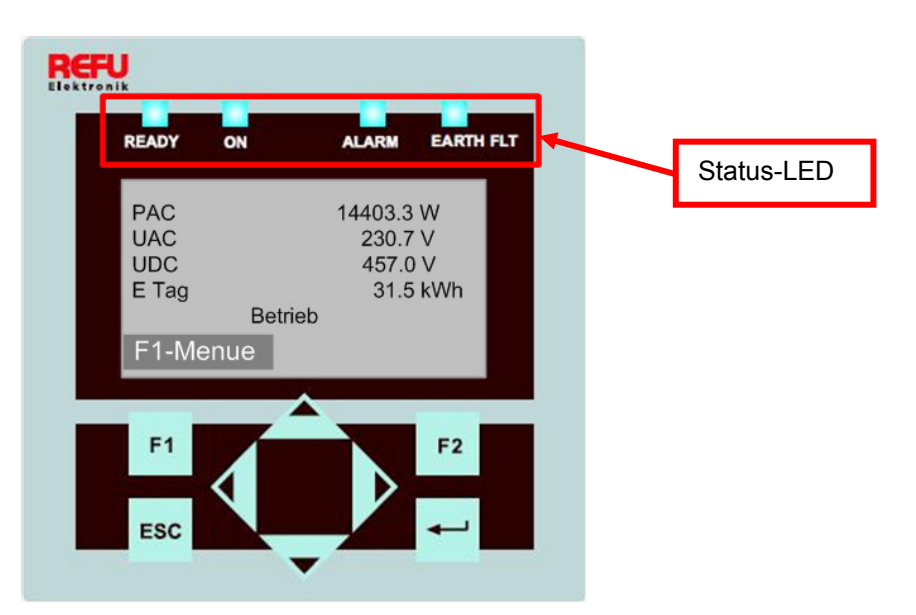

Display Navigation

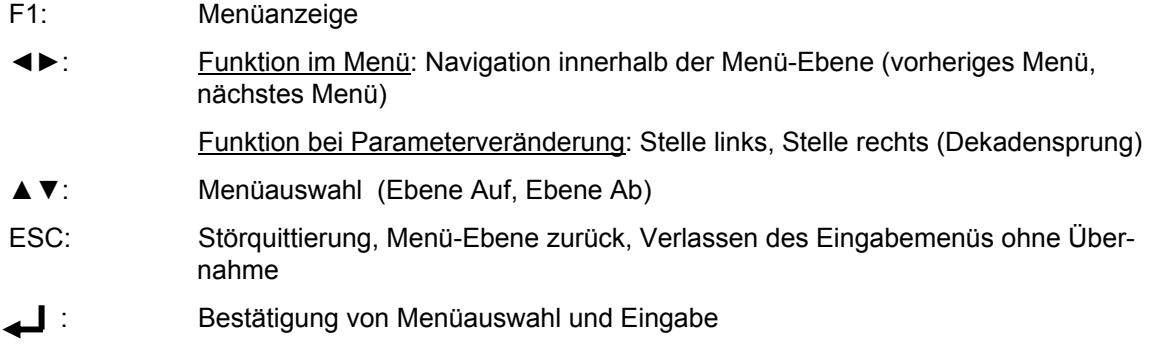

#### <span id="page-33-1"></span>**4.12 Interner Datenlogger**

Der Solarwechselrichter® enthält einen internen Datenlogger der es ermöglicht, 40 Messwerte in Form von Parametern parallel aufzuzeichnen. Der Datenlogger ist als Ringspeicher realisiert. Ist der Speicher voll, werden die ältesten Daten überschrieben. In der Standardauslieferung werden 16 Messkanäle geloggt.

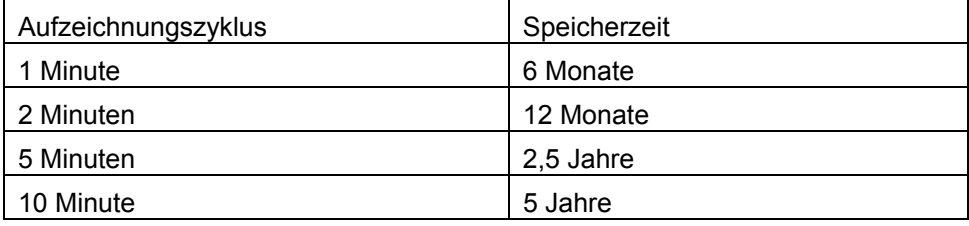

# <span id="page-34-0"></span>**5 Inbetriebnahme**

#### <span id="page-34-1"></span>**5.1 Voraussetzungen**

Um den Solarwechselrichter® ordnungsgemäß und sicher in Betrieb nehmen zu können, müssen folgende Voraussetzungen erfüllt sein.

Vor dem Zuschalten der Spannungsversorgungen und des PV-Generators ist folgendes sicherzustellen:

- o Alle Anschlüsse wurden gemäß Schaltplan durchgeführt.
- o Der Schutzleiter für die Netzeinspeisung und Hilfsversorgung muss angeschlossen sein.
- o An der Netzeinspeisung liegt Rechtsdrehfeld vor.
- o Die richtige Polarität am PV-Generatoranschluss ist sichergestellt.
- o Der PV-Generator wurde durch eine Isolationsprüfung auf Erdschlussfreiheit überprüft.
- o Alle Anschlussleitungen sind auf festen Sitz zu überprüfen.
- o Alle erforderlichen Schutzabdeckungen sind angebracht.
- o Die Hilfsversorgungsspannung ist an der Klemme X01 vorhanden.

#### <span id="page-34-2"></span>**5.2 Gerät einschalten**

- 1. Stellen Sie sicher, dass Netzspannung am Gerät anliegt. Das erreichen Sie durch Einsetzen der externen Netzsicherung bzw. Betätigen des Leitungsschutzschalters.
- 2. Bringen Sie nun den AC-Leistungsschalter am Solarwechselrichter in Stellung ON.

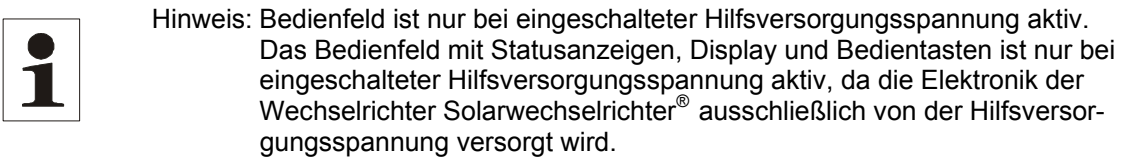

#### <span id="page-34-3"></span>**5.3 Länderkennung und Menüsprache einstellen**

Die Länderkennung bestimmt die landesspezifischen Netzüberwachungsparameter. Bei der Auswahl der Länderkennung stellt sich automatisch die Menüsprache ein. Anschließend ist die Menüsprache unabhängig von der Länderkennung im Menü jederzeit frei wählbar. Im Auslieferungszustand ist keine Länderkennung eingestellt.

#### **Gewählte Länderkennung nur vom Service änderbar!**

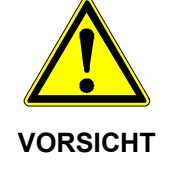

Nach dem Einstellen und Bestätigen der Länderkennung können Sie die Länderkennung nicht mehr selbst ändern.

Dies gilt auch für Geräte, die in Betrieb sind bzw. waren. Gemäß Vorschrift ist die Länderkennung nur noch durch Servicepersonal änderbar.

#### **Entzug der Betriebserlaubnis!**

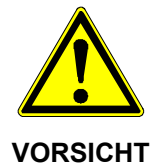

 Beim Betreiben des Solarwechselrichters mit falscher Länderkennung, kann durch das Energieversorgungsunternehmen die Betriebserlaubnis entzogen werden. Die Inbetriebnahme eines Solarwechselrichter ist so lange untersagt, bis die Gesamtanlage den nationalen Bestimmungen und Sicherheitsregeln der Anwendung entspricht.

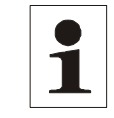

Hinweis: Für die Folgen einer falsch eingestellten Länderkennung übernehmen wir keine Haftung!

#### **Länderkennung einstellen**

Gleich nach dem Einschalten der Hilfsversorgungsspannung erscheint folgendes Fenster auf dem Display und fordert Sie auf, die Länderkennung einzustellen. Sie können zwischen den angegebenen Ländern wählen. Der Begriff "Länderkennung" selbst steht dabei nicht im Menü. Das Display wird mit dem ersten Tastendruck beleuchtet.

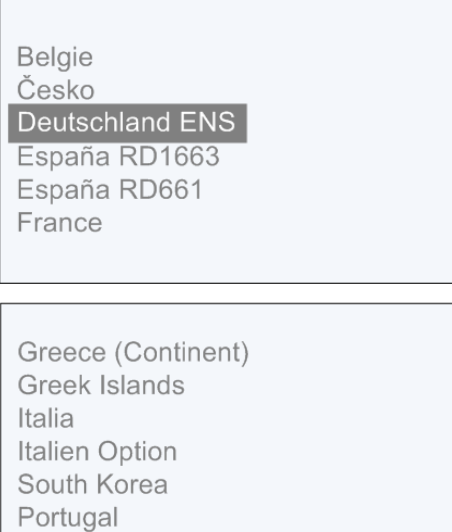

ENS=>(Einrichtung zur Netzüberwachung mit zugeordnetem Schaltorgan)

- 1. Wählen Sie die für Ihren Einsatzort landesspezifische Länderkennung mit den Tasten "▲" und "▼".
	- Mit der Länderkennung wählen Sie gleichzeitig die Menüsprache.
	- Die Menüsprache können Sie jederzeit im Menü ändern.
- 2. Bestätigen Sie mit der Taste "

Slovenija
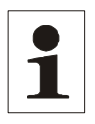

Hinweis: Die Einstellung "Italien Option" kann mit spezieller Genehmigung der ENEL gewählt werden, falls an einem Standort in Italien schwierige Netzbedingungen vorherrschen.

#### **Länderkennung übernehmen**

Zur Sicherheit erfolgt eine Abfrage, ob Sie die Länderkennung übernehmen wollen. Nach dem Übernehmen der Länderkennung können Sie die Länderkennung nicht mehr ändern.

Übernahme ? Ja  $=$  Ret **Nein**  $=$  Esc

- 1. Bestätigen Sie die Länderkennung nur, wenn Sie sich sicher sind.
	- Wenn Sie nicht sicher sind, dann brechen Sie mit der Taste "ESC" ab. In diesem Fall können Sie das Gerät nicht in Betrieb nehmen und Sie können das Menü nicht weiter bedienen.
	- Wenn Sie die Länderkennung übernehmen wollen, dann bestätigen Sie mit "

#### **Menüsprache ändern**

Die Sprachauswahl hat keine Auswirkung auf die Länderkennung. Um die Menüsprache zu ändern, gehen Sie wie folgt vor:

1. Drücken Sie die Taste "F1", um das Menü aufzurufen.

2. Wählen Sie mit den Tasten "▼" und "▲" den vierten Menüpunkt: Konfiguration.

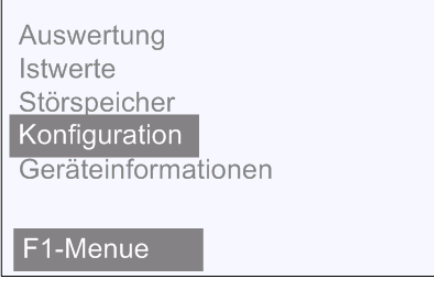

- 3. Bestätigen Sie mit der Taste "
- 4. Wählen Sie mit den Tasten "▼" und "▲" den ersten Menüpunkt: Sprachen.

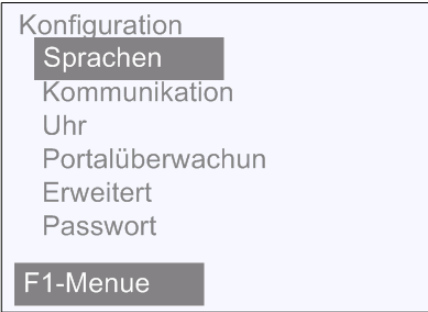

- 5. Bestätigen Sie mit der Taste "
- 6. Wählen Sie mit den Tasten "V" und "A" die gewünschte Menüsprache.
- 7. Bestätigen Sie mit der Taste "

Das Menü schaltet auf die gewählte Sprache um.

Das Display ist zunächst leer.

8. Drücken Sie die Taste "ESC", um zurück ins Menü zu gelangen.

### **5.4 Gerät aktivieren**

- Stellen Sie sicher, dass Netzspannung am AC-Anschluss des Geräts anliegt.
- Bringen Sie nun den AC- Leistungsschalter am Solarwechselrichter® in Stellung ON.

Unter Voraussetzung, dass die Solarmodule mit genügend Sonnenlicht bestrahlt werden und kein Fehler vorliegt ist folgender Ablauf zu erwarten, den Sie auf dem Display des Bedienfeldes verfolgen können:

- Selbsttest:
	- $\Rightarrow$  Alle Statuslampen leuchten für ca. 6 Sekunden
- Der Initialisierungsvorgang wird gestartet:
	- $\Rightarrow$  Status-LED Ready blinkt
	- Displayanzeige:
	- $\Rightarrow$  Pac Einspeiseleistung in Watt (W)
	- $\Rightarrow$  Uac Netzspannung in Volt (V)
	- $\Rightarrow$  Udc Solarzellenspannung in Volt (V)
	- $\Rightarrow$  Zustand Initialisierung

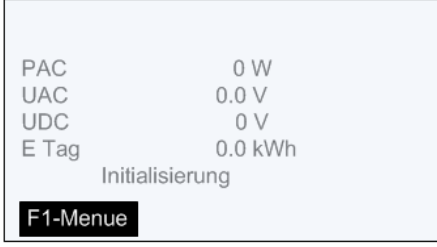

Bild Nr.14 Display Initialisierung

- Der Initialisierungsvorgang ist abgeschlossen
	- $\Rightarrow$  Status-LED ..READY" ist auf ..Dauerein"
	- Displayanzeige:
	- $\Rightarrow$  Pac Einspeiseleistung in Watt (W)
	- $\Rightarrow$  Uac Netzspannung in Volt (V)
	- $\Rightarrow$  Udc Solarzellenspannung in Volt (V)
	- $\Rightarrow$  Ausgeschaltet

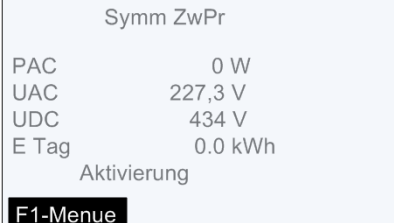

Bild Nr.15 Display Gerät aktivieren

- Bei Solarzellenspannung > 350 V läuft Einschaltvorgang an:
	- $\Rightarrow$  Status-LED "READY" leuchtet, Status-LED "ON" blinkt
- Displayanzeige:
	- $Arr$  Ein
	- $\Rightarrow$  Udc Solarzellenspannung in Volt (V)
	- $\Rightarrow$  Aktivierung
	- Dieser Vorgang kann bei Erstinbetriebnahme bis zu einer Stunde dauern, im Normalbetrieb bis zu 3 Minuten.
- Einspeisebetrieb:
	- $\Rightarrow$  Statuslampe On geht auf "Dauerein", Statuslampe Ready geht aus
	- Displayanzeige
	- $\Rightarrow$  Pac Einspeiseleistung in Watt (W)
	- $\Rightarrow$  Uac Netzspannung in Volt (V)
	- $\Rightarrow$  Udc Solarzellenspannung in Volt (V)
	- $\Rightarrow$  E-Tag Tagesertrag in kWh
- Uhrzeit kontrollieren:
	- o Wenn die Elektronik längere Zeit (ca. 2-3 Wochen) ohne Versorgungsspannung ist, besteht die Möglichkeit, dass die Uhrzeit nicht mehr korrekt eingestellt ist. Deshalb ist vor dem Einschalten die Uhrzeit zu kontrollieren und ggf. wie folgt neu einzustellen:
	- o Mit Taste F1 Menü aufrufen.
	- o Mit Pfeiltaste ▼ Menüpunkt "Uhr stellen" anwählen.
	- o Mit Pfeiltasten ▲▼ nacheinander Tag, Monat, Jahr, Stunde, Minute und Sekunde einstellen.
	- $\circ$  Eingabe mit Taste **bestätigen**.

## **5.5 Navigation über das Bedienfeld**

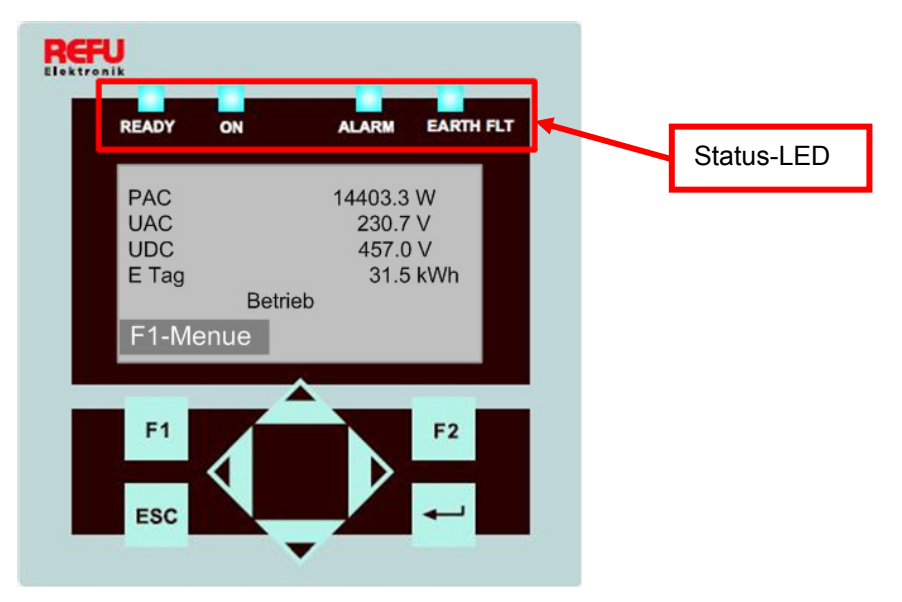

Bild Nr.16 Display Navigation

### F1: Menüanzeige

- ◄►: Funktion im Menü: Navigation innerhalb der Menü-Ebene (vorheriges Menü, nächstes Menü) Funktion bei Parameterveränderung: Stelle links, Stelle rechts (Dekadensprung)
- ▲▼: Menüauswahl (Ebene Auf, Ebene Ab)
- ESC: Störquittierung, Menü-Ebene zurück, Verlassen des Eingabemenüs ohne Übernahme
- : Bestätigung von Menüauswahl und Eingabe

### **Display Basisbild**

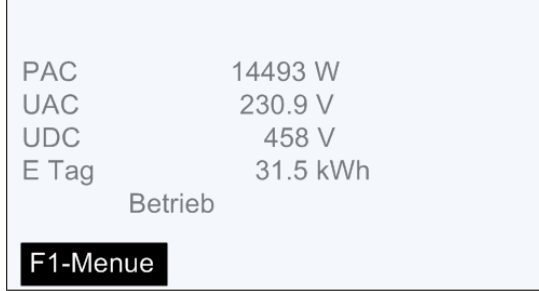

Bild Nr.17 Display Betrieb

Pac = momentane Einspeiseleistung

- Uac = Netzspannung
- Udc = Solarzellenspannung in Volt (V)
- E-Tag = Tagesertrag in kWh

### **Grafikanzeige**

Betätigen Sie 1x die Pfeiltaste ◄, wird der Verlauf der Tageseinspeiseleistung angezeigt.

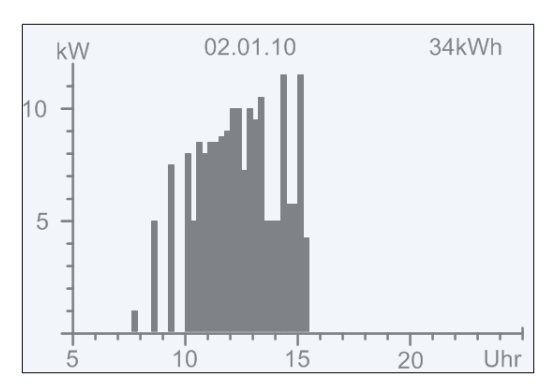

Bild Nr.18 Display Einspeiseleistung "Heute"

Betätigen Sie die Pfeiltaste ▼, wird der Verlauf der Einspeiseleistung der Vortage angezeigt.

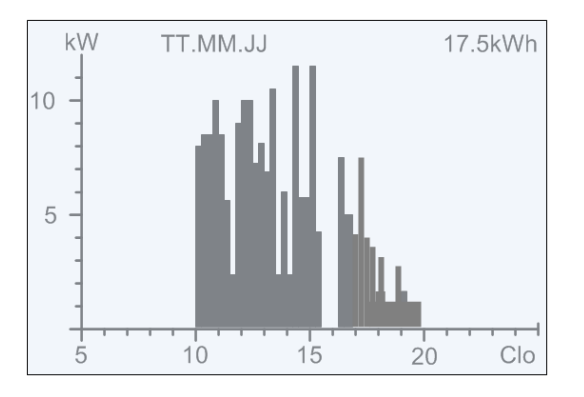

Bild Nr.19 Display Einspeiseleistung "Gestern"

Rückkehr zum Basisbild => ESC -Taste

### **Anzeige Ertragsdaten**

Betätigen Sie 1x die Pfeiltaste ►, werden die laufenden Ertragsdaten sowie die bislang aufgelaufenen Betriebsstunden angezeigt.

| Ertragsdaten                                      |                                                            |  |
|---------------------------------------------------|------------------------------------------------------------|--|
| Tag:<br>Monat:<br>Jahr:<br>Gesamt:<br>$B. - Std:$ | 36.2 kWh<br>864.2 kWh<br>956.6 kWh<br>956.6 kWh<br>313.1 h |  |
| F1-Menue                                          |                                                            |  |

Bild Nr.20 Display Ertragsdaten

### **Anzeige normierte Ertragsdaten**

Betätigen Sie 2x die Pfeiltaste ►, wird der Verlauf der normierten Ertragsdaten angezeigt.

Die tatsächlich angeschlossene Generatorleistung ("Norm P") kann unter dem Menüpunkt "Numerische Liste" bei Parameter P1155 eingetragen werden.

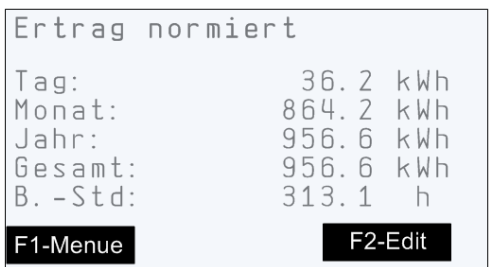

Bild Nr.21 Display Ertragsdaten normiert

Rückkehr zum Basisbild => ESC-Taste

### **Eingabe Normierung**

Um die normierten Ertragsdaten zu erhalten betätigen Sie Taste F2 und tragen sie dort die angeschlossene PV-Generatorleistung wie folgt ein:

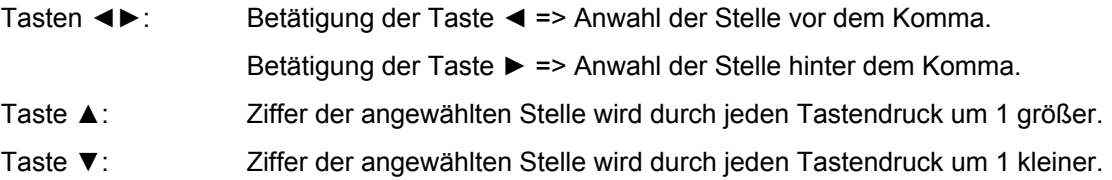

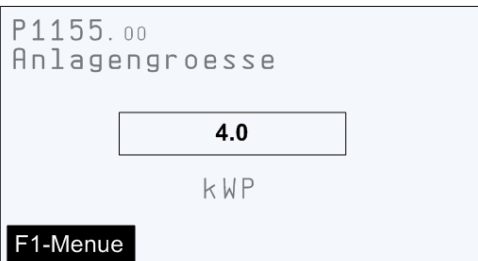

Bild Nr.22 Display Eingabe-Normierung

Betätigen Sie die ESC-Taste, wird das vorherige Bild "Ertrag normiert" wieder angezeigt.

Betätigen Sie die F1-Taste, wird in die Menü-Anzeige gewechselt.

Betätigen Sie die - Taste, wird der eingestellte Wert übernommen. Hierzu das Passwort muss korrekt sein.

## **5.6 Menüstruktur**

Die Menüstruktur dient als Unterstützung zum Wechsel zu den einzelnen Informationsanzeigen sowie Einstelldisplays.

**Legende:** 

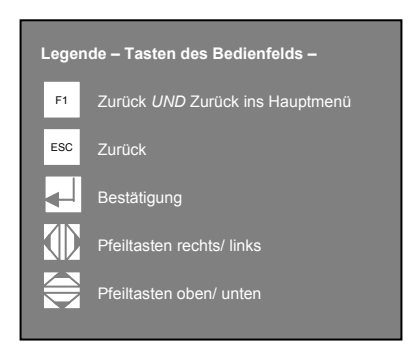

### **Funktionalität Menüfolge**

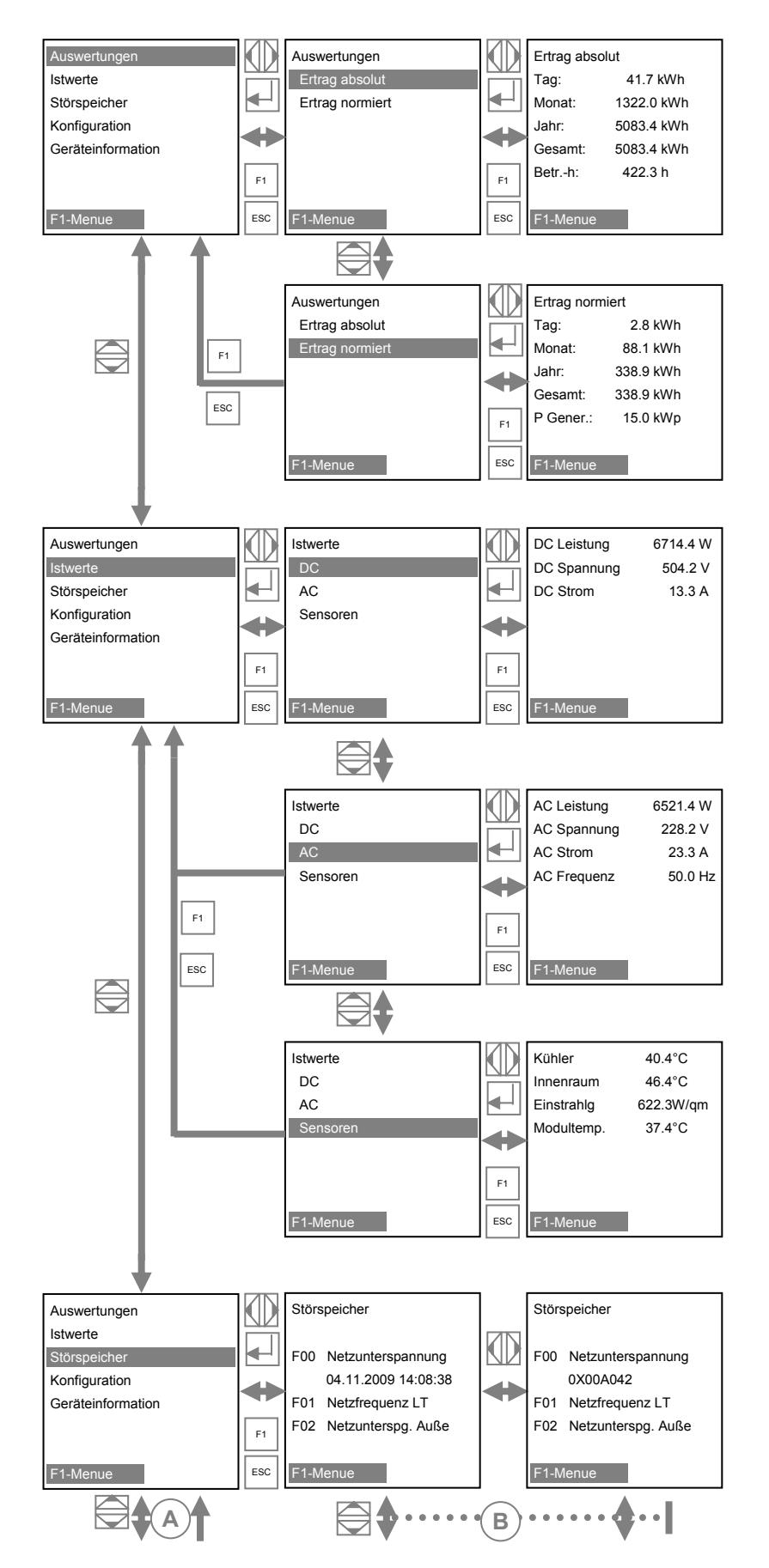

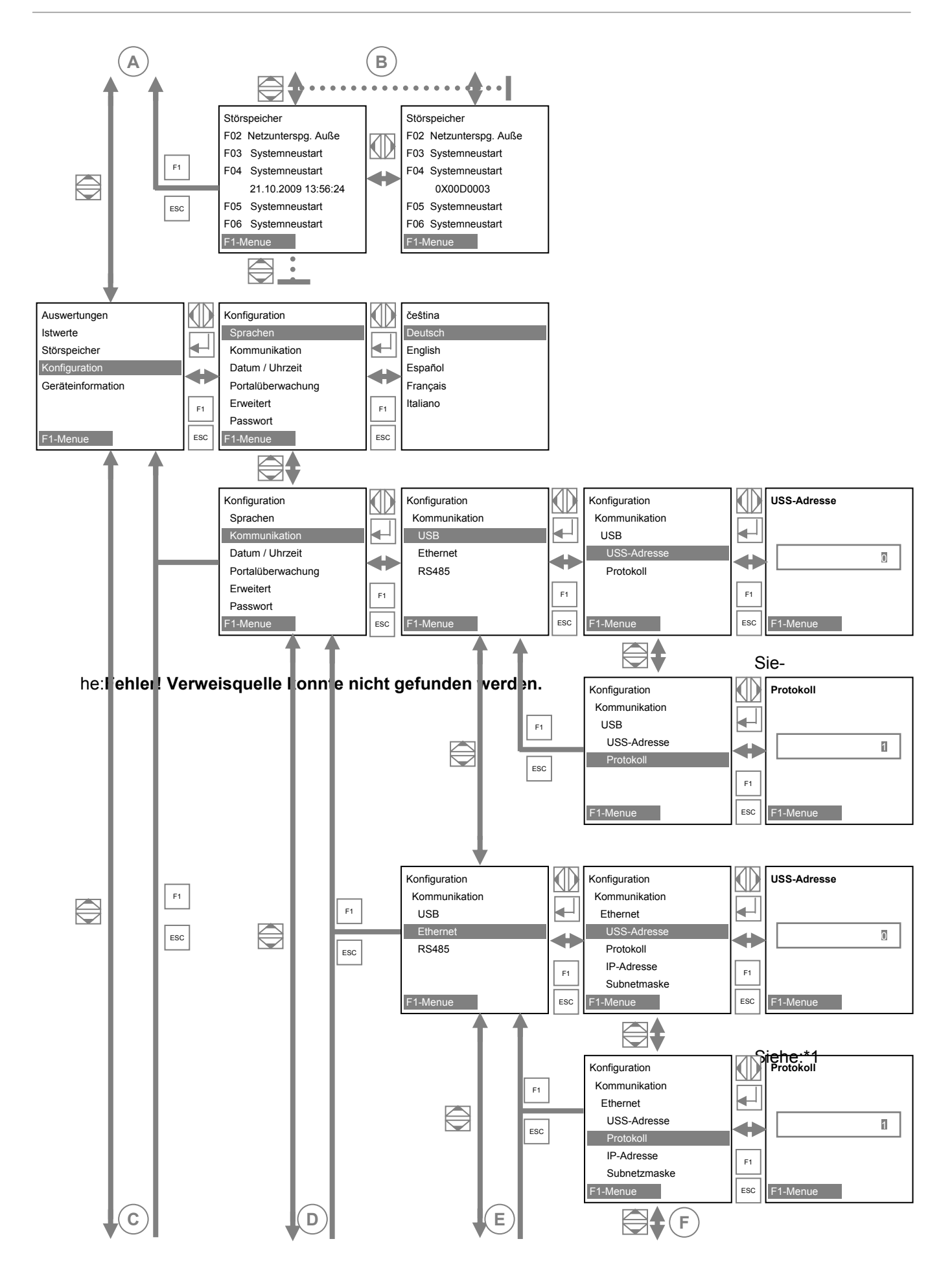

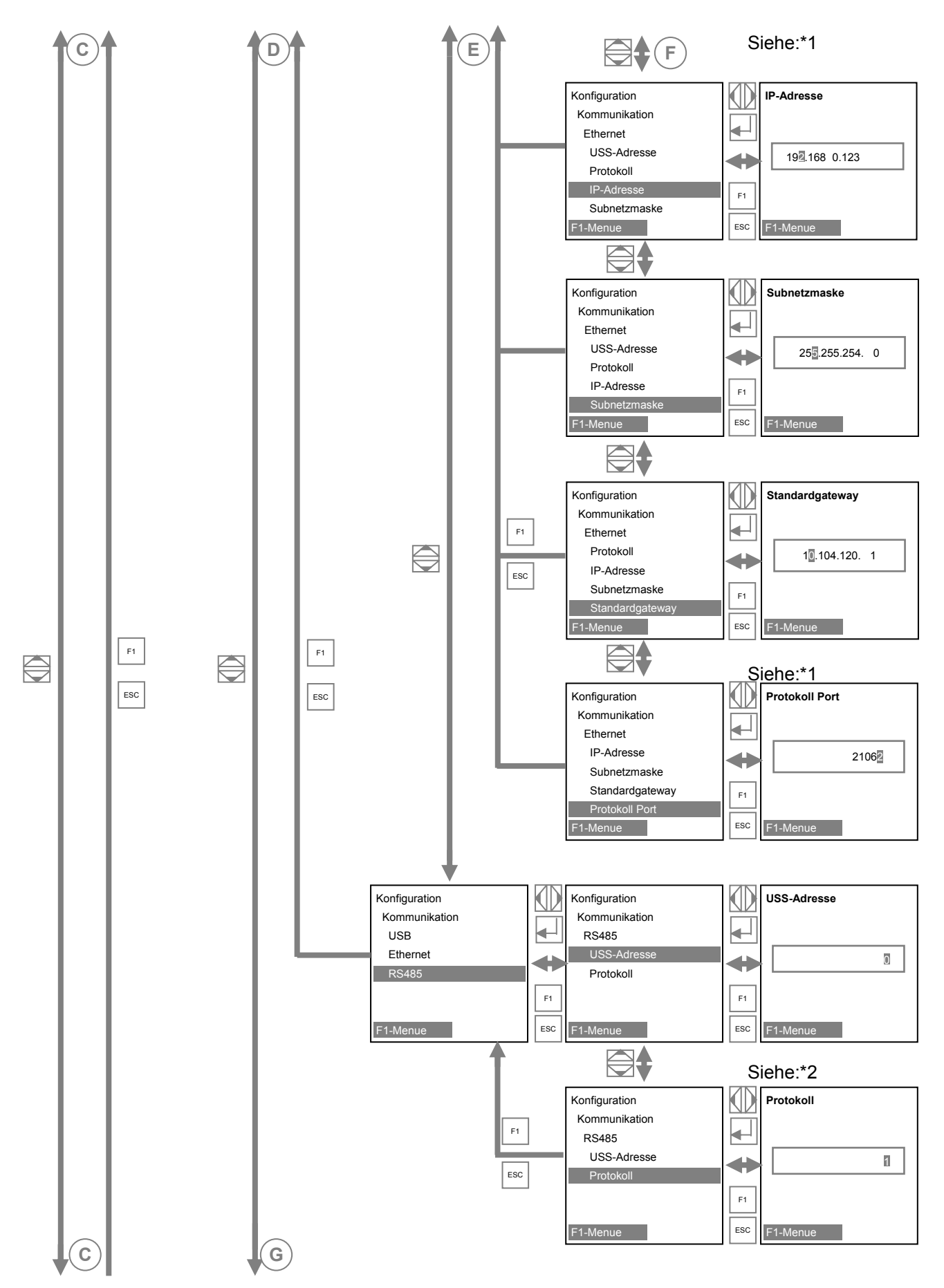

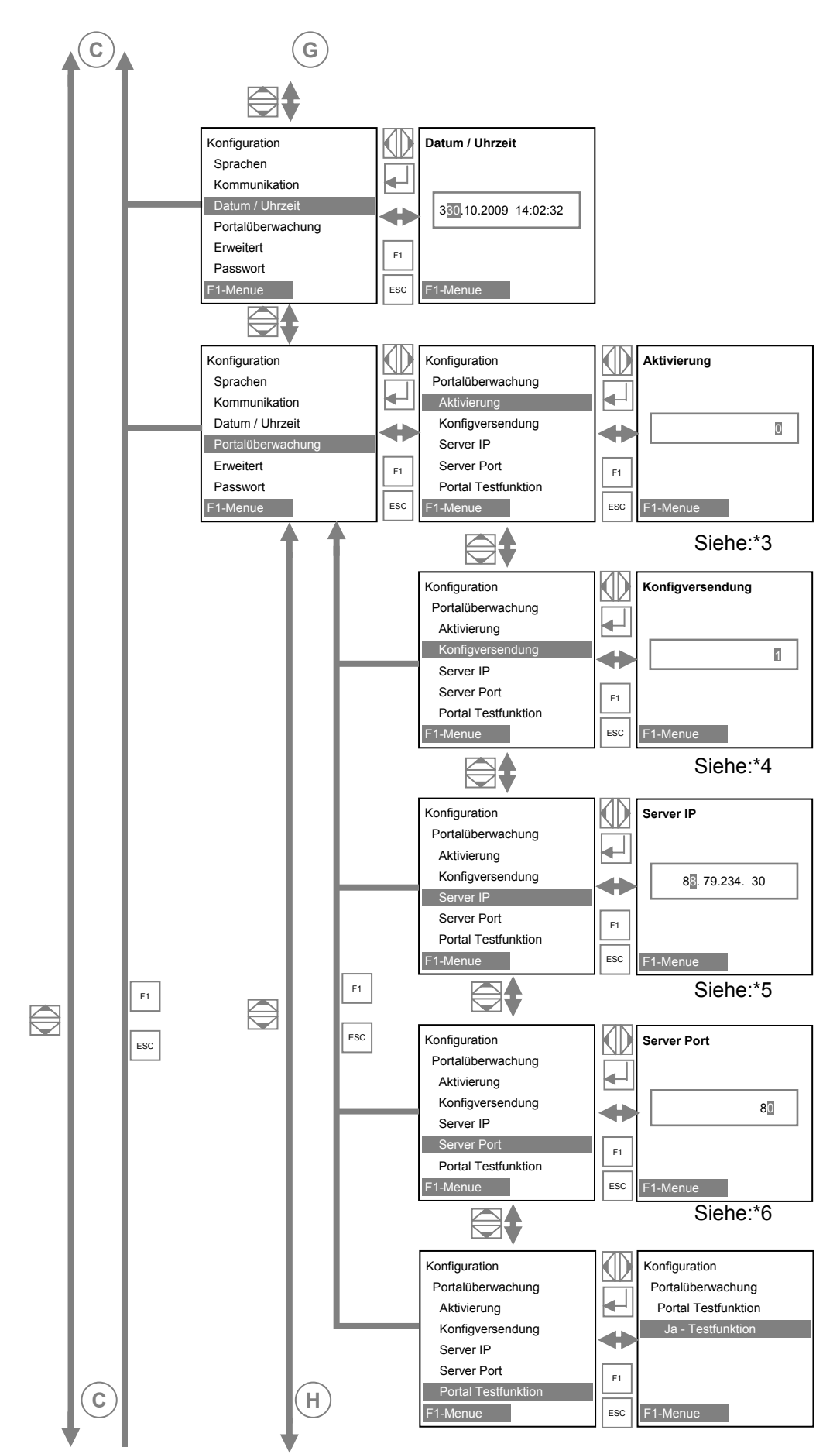

Copyright REFUsol GmbH 47

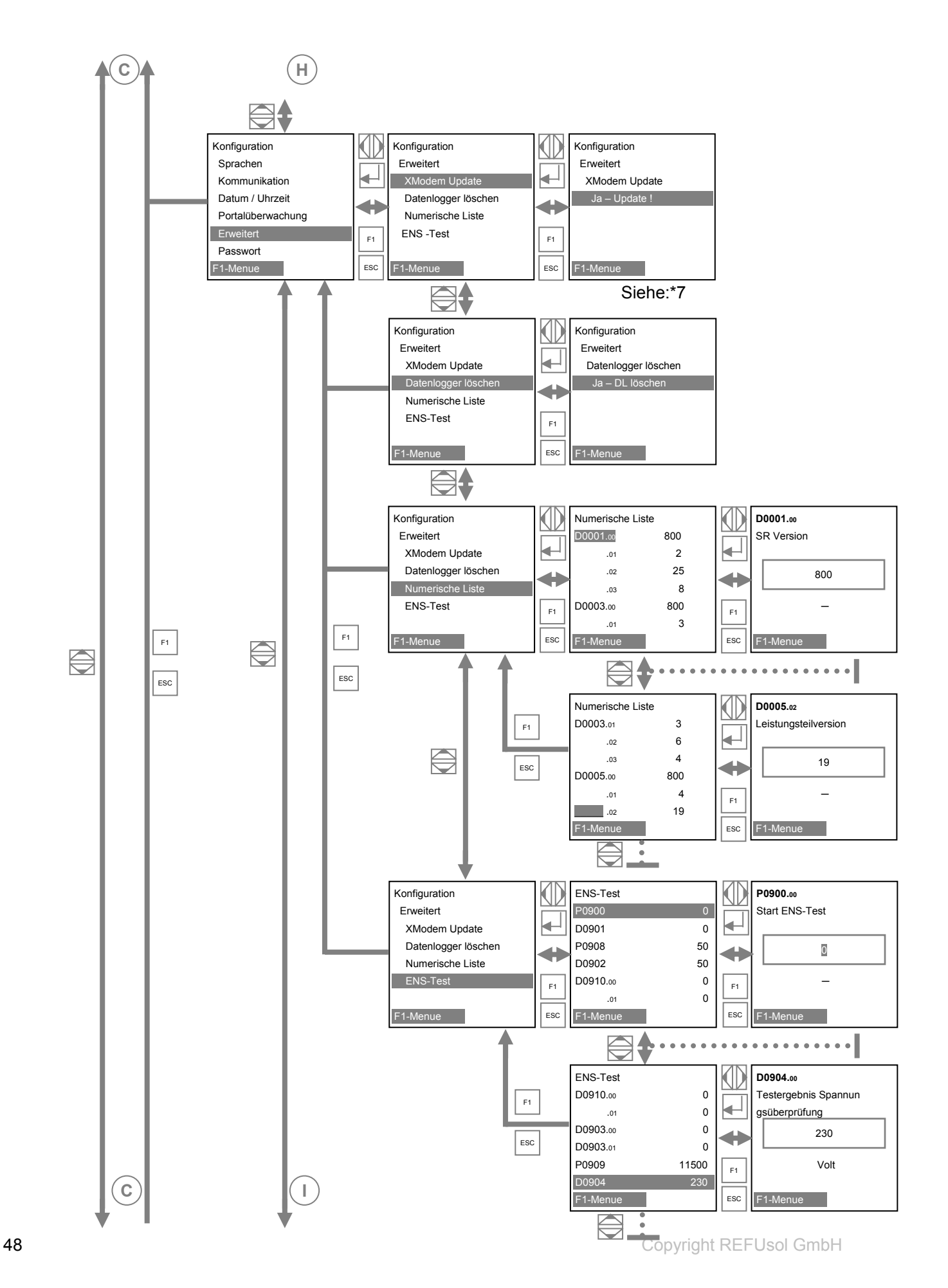

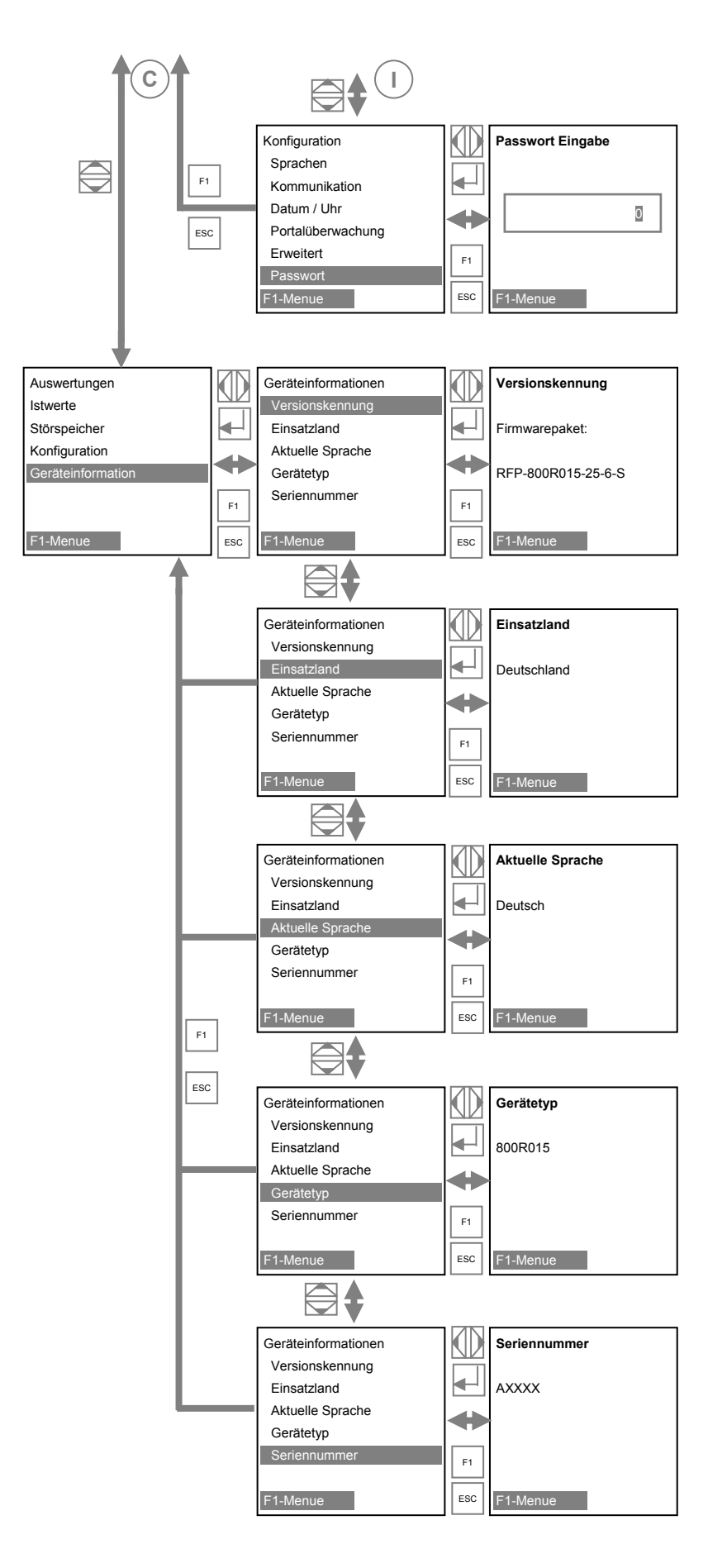

#### <span id="page-49-0"></span>**Detail – Erklärungen**

l

### **\*1. Kommunikation über Ethernet**

USS – Adresse:

Werkseitig eingestellt und nicht vränderbar.

Protokoll:

Eingabe 0 oder 1

0 = RTP – Protokoll

1 = USS – und RTP – Protokoll

Protokoll – Port:

Eingabe 1024….65535; Standardeinstellung 21062.

Portnummer wird zur Kommunikation über Ethernet benötigt.

#### <span id="page-49-1"></span>**\*2. Kommunikation über RS485**

USS – Adresse:

Eingabe  $1 - 31$ 

Adresse ist notwendig um über RS485 mit Solarwechselrichter® zu kommunizieren.

Hinweis

Wird dieser Wert (Adresse) geändert und soll gespeichert werden, ist Solarwechselrichter® neu zu starten! Die neue Adresse ist danach aktiv.

Protokollabfrage über Ethernet:

Eingabe 1, 2 und 3

- 1: USS und RTP Protokoll
- 2: Solare Datensysteme ( alte SolarLog<sup>©</sup>- Firmware)
- 3: MeteoControl

#### <span id="page-49-2"></span>**\*3. Portalüberwachung**

Aktivierung:

Eingabe 0 oder 1

Parameter Aus/ Ein

### <span id="page-49-3"></span>**\*4. Konfigversendung**

Eingabe 0 oder 1

- 0 = keine Konfigdaten in der Warteschlange
- 1 = Konfigdaten werden versendet.

### <span id="page-49-4"></span>**\*5. Server IP**

Anzeige der IP – Adresse

### <span id="page-49-5"></span>**\*6. Server Port**

Anzeige der Portnummer vom Webserver.

### <span id="page-50-0"></span>**\*7. Portal Testfunktion**

Eingabe "Ja"

Ein Datenpaket wird an den Webserver (Portal) gesendet.

Es erfolgt keine Rückmeldung!

Bitte kontaktieren sie den Service ob der Datenpaketversand erfolgreich war.

### **5.7 ENS-Test**

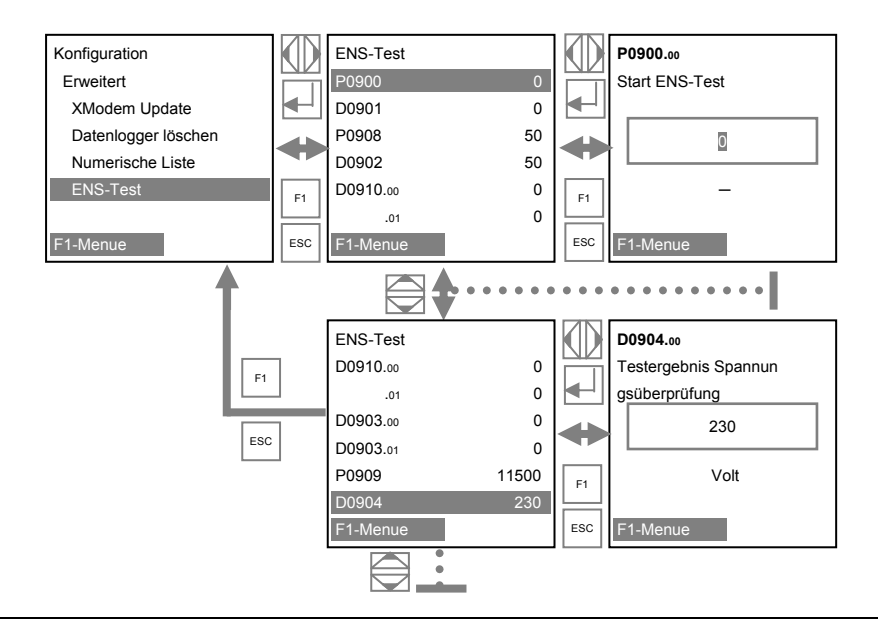

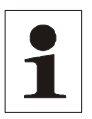

Hinweis: Ist das Gerät vom Netz getrennt und der ENS-Test wird durchgeführt, erfolgt kein Ergebnis! Neustart Neustart des Geräts notwendig!

### **Durchführung ENS-Test:**

- P0900 auf "1" setzen  $\rightarrow$  Start des ENS-Tests
- P0901 zeigt den Zustand des ENS-Tests an
- P0908 gibt Auskunft über die Frequenzrampe (in mHz/s) und kann eingestellt werden
- P0902 zeigt den Verlauf der simulierten Frequenz an
- P0910.00 zeigt die Messzeit an, bis die Frequenzuntergrenze erreicht wurde
- P0910.01 zeigt die Messzeit an, bis die Frequenzobergrenze erreicht wurde
- P0903.00 zeigt Frequenzwert an, der zur Abschaltung an der unteren Grenze geführt hat
- P0903.01 zeigt Frequenzwert an, der zur Abschaltung an der oberen Grenze geführt hat
- P0909 gibt Auskunft über die Spannungsrampe (in mV/s) und kann eingestellt werden
- P0904 zeigt den Verlauf der simulierten Spannung an
- P0910.02 zeigt die Messzeit an, bis die Spannungsuntergrenze erreicht wurde
- P0910.03 zeigt die Messzeit an, bis die Spannungsobergrenze erreicht wurde
- P0905.00 zeigt den Spannungswert an, der zur Abschaltung an der unteren Grenze geführt hat
- P0905.01 zeigt den Spannungswert an, der zur Abschaltung an der oberen Grenze geführt hat

### **Zustandsliste des ENS-Test:**

- 0 Initialisierung / Startbereit
- 1 … 3 Frequenztest zur unteren Frequenzgrenze
- 4 … 6 Frequenztest zur oberen Frequenzgrenze
- 7 … 9 Spannungstest zur unteren Spannungsgrenze
- 10 … 12 Spannungstest zur oberen Spannungsgrenze
- 13 ENS-Test beendet

### **5.8 Passworteingabe**

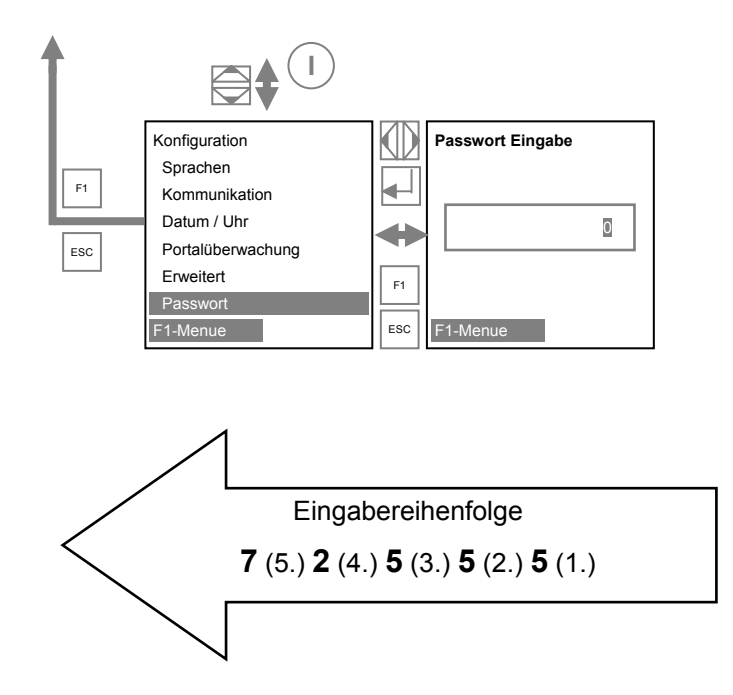

**Kundenpasswort ist: 72555** 

## **6 Fehlerbehebung**

Sämtliche Arbeiten am Solarwechselrichter dürfen nur in spannungslosem Zustand erfolgen. d. h.

- o Der Solarwechselrichter muss sicher vom Netz und vom PV-Generator getrennt werden. Dücken Sie hierzu den NOT AUS Taster. Dadurch wird der DC-Lasttrenner Q20 und der Netzschütz Q11 geöffnet.
- o Die Hilfsversorgung müssen sicher getrennt werden.
- o Es muss gegen Wiedereinschalten gesichert und Spannungsfreiheit festgestellt werden.
- o Die Arbeiten dürfen nur von qualifiziertem technischen Personal, das mit der Bedienung der Anlage vertraut ist, durchgeführt werden.

### **6.1 Selbsttest – Fehlermeldungen**

Nach der Initialisierungsroutine führt das System einen Selbsttest durch. Es werden dabei die einzelnen Teile des Systems, wie z.B. Firmware und Datensatz, überprüft und Daten von der Leistungssteuerungsplatine eingelesen. Sollte weiterhin ein Fehler festgestellt werden, ergeben sich mögliche Abhilfemaßnahmen aus der Art des Fehlers.

### **6.2 Warnungen**

Bei Auftreten bestimmter Fehler geht der Wechselrichter temporär vom Netz.

Anders als bei Störungen wird die Warnung vom Wechselrichter automatisch quittiert und ein neuer Einschaltversuch unternommen, wenn die Meldung nicht mehr anliegt.

Warnungen werden durch Blinken der roten LED signalisiert und im Störspeicher netzausfallsicher gespeichert. Siehe Abschnitt Störungen.

## **6.3 Störungen**

Während des Betriebs werden fest programmierte und parametrierbare Grenzwerte ständig überwacht. Um das Leistungsteil vor Beschädigung zu schützen, wird bei Überschreitung eines Grenzwertes oder mit dem Auftreten einer Störung wird das Leistungsteil des Solarwechselrichter® von der Spannung getrennt, jedoch DC-i und AC-Spannung kann weiterhin vorhanden sein. Im Display wird die entsprechende Störmeldung angezeigt.

Die Störung wird mit der roten LED "Alarm" auf der Frontseite des Geräts (Bedienfeld) angezeigt.

Störmeldungen werden im Störspeicher netzausfallsicher gespeichert. Das Aufrufen des Störspeichers erfolgt über das Display. Im Störspeicher werden die letzten 100 Störungen abgespeichert. Die letzte Störung ist im Speicherplatz S0, die älteste in S100. Eine neue Störung wird immer im Speicherplatz S0 abgespeichert. Alle älteren Störungen werden im Speicher eine Stelle nach oben verschoben. Dabei geht die Störung auf dem Speicherplatz S100 verloren.

## **6.4 Störquittierung**

Nach einer Störabschaltung bleibt die Wiedereinschaltung des Gerätes bis zur Quittierung der Störung verriegelt. Solange die Störursache noch besteht, ist eine Quittierung nicht möglich. Ist die Störursache behoben, lässt sich die Störung wie folgt quittieren.

Die Signale:

- Freigabe Zuschaltung PV-Generator
- Freigabe Zuschaltung Netzeinspeisung

müssen von der Kundenklemmleiste genommen werden. Danach muss die Störquittierung ebenfalls über die Kundenklemmleiste erfolgen.

HINWEIS: Zur Störquittierung muss der Signalzustand von 0 nach 1 wechseln.

Nach erneutem anlegen der Signale:

- Freigabe Zuschaltung PV-Generator
- Freigabe Zuschaltung Netzeinspeisung

beginnt der **Solarwechselrichter** wieder mit der automatischen Netzeinspeisung.

## **6.5 Liste der Störmeldungen**

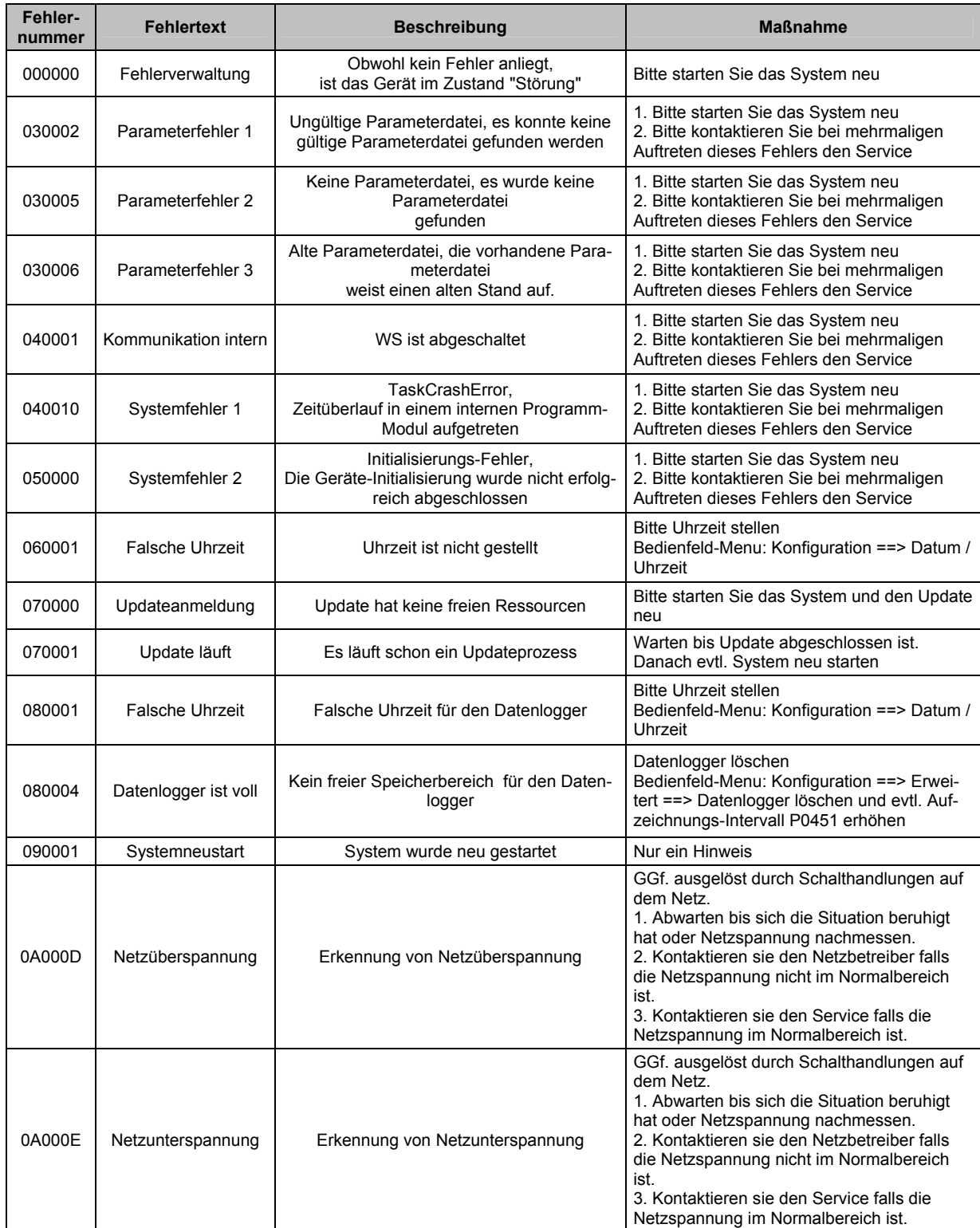

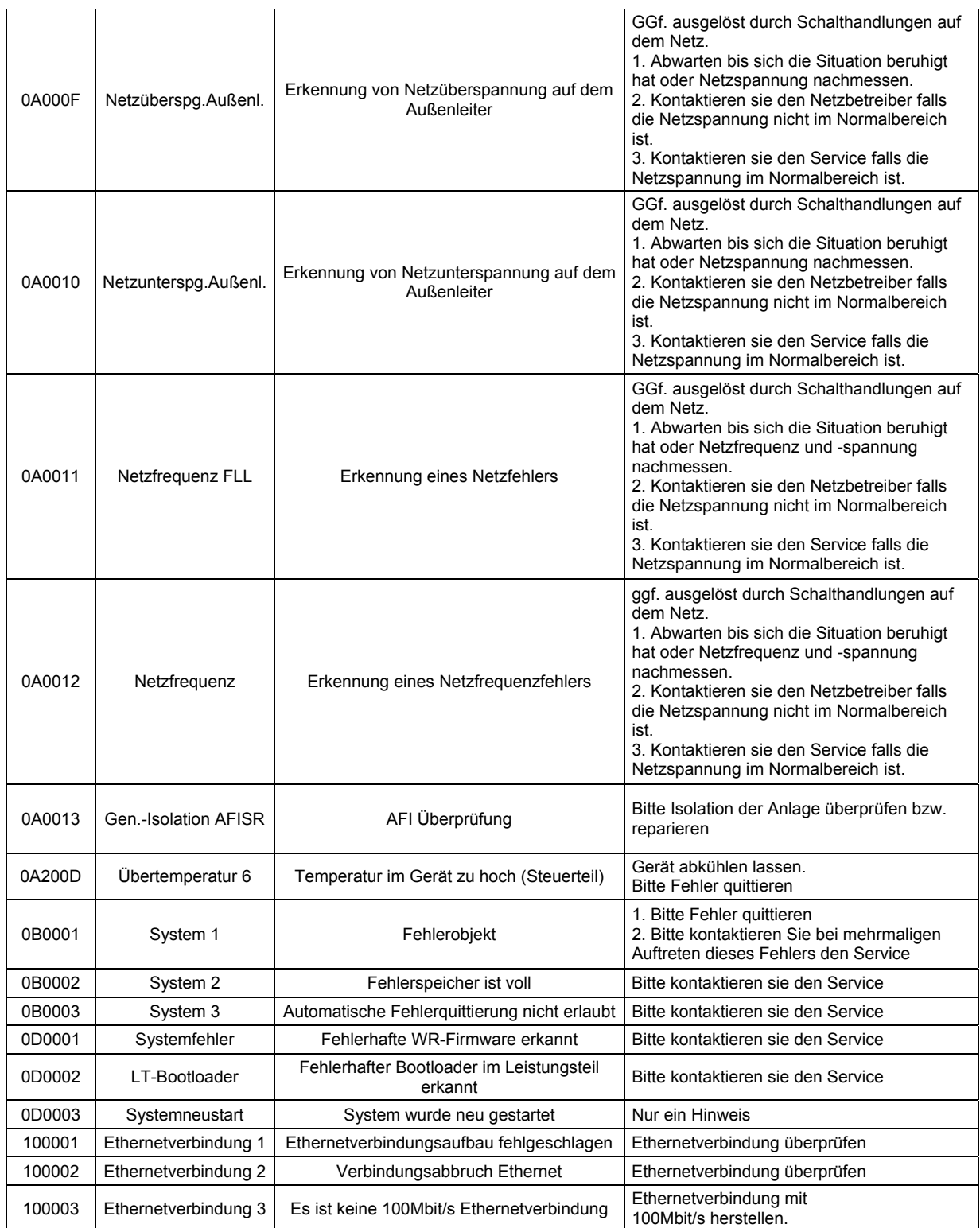

# **7 Optionen**

### **7.1 Einstrahlungssensor**

Optional kann zur Erfassung der Solareinstrahlung und der Modultemperatur ein Einstrahlungs und Temperatursensor angeschlossen werden. Empfohlen wird der Typ Si-13TC-T-K. REFU - Artikel - Nr. 0030628. Zum Lieferumfang des Einstrahlungs- und Temperatursensors gehört der Sensorstecker. Der Sensorstecker ist auch separat unter der Nummer 0030616 bei RefuSol GmbH bestellbar. Der Sensor wird mit einer drei Meter langen UV-stabilen Anschlussleitung (5 x 0,14 mm²) geliefert. Zur Verlängerung ist eine 5 x 0,25 mm<sup>2</sup> geschirmte Leitung zu verwenden. Nähere Information zur technischen Daten des Sensors, siehe Kapitel 8 Technische Daten unter 8.1

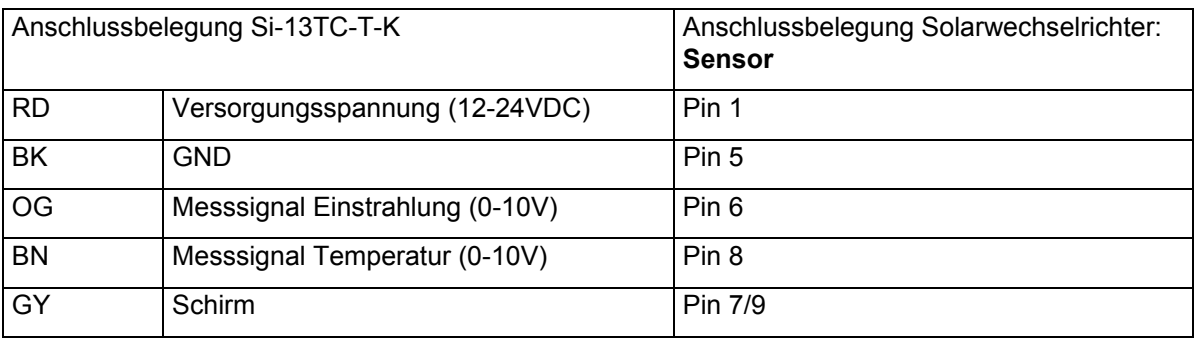

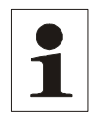

 Hinweis: Schirm der Sensorleitung muss auf PIN 5 und PIN 7/9 aufgelegt werden!

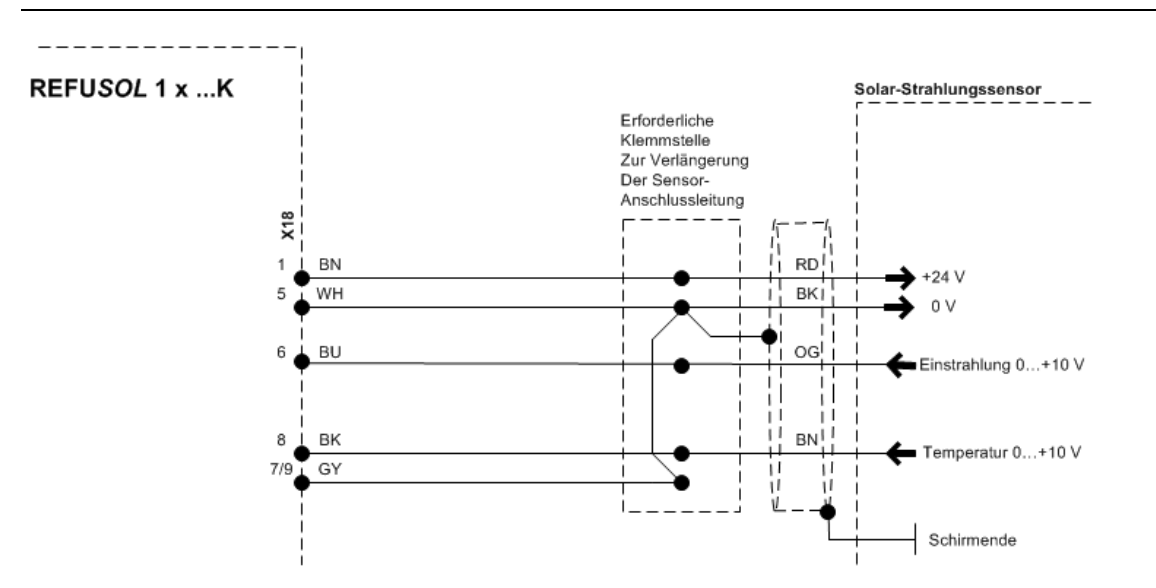

Bild Nr.23 Anschluss Solar-Strahlungssensor

Die Daten des Si-13TC-T-K können über folgende Parameter abgerufen werden:

- $\bullet$  D 1191.00 => Einstrahlung
	- $\geq 0$ -10 V = > 0-1300 W/m<sup>2</sup>
- $\bullet$  D 1193.00 => Temperatur
	- $\geq 0$ -10 V = > -26,1° C 90° C

Diese Daten können ebenfalls im Datenlogger aufgezeichnet werden.

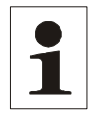

Hinweis: Wird der Temperatureingang nicht benützt, muss eine Brücke zwischen PIN8 und PIN7/9 verdrahtet werden! Alternativ kann die Brücke auch an der Zwischenklemmstelle (Kabelverlängerung) verdrahtet werden.

## **7.2 Fernüberwachung**

Zur Fernüberwachung stehen dem Anwender folgende Möglichkeiten zur Verfügung:

- REFULOG<sup>®</sup>: REFULOG<sup>®</sup> ist ein von REFUsol entwickeltes Portal zur Überwachung und Aufzeichnung von Solaranlagendaten. Nähere Informationen und Details finden Sie in der Bedienungsanleitung DOK-ReSol-BA00-DE-REFU*LOG*-NN-P, wenden Sie sich bitte an die RefuSol GmbH.
- Web Log: Datenlogger von Fa. MeteoControl. Anschluss über RS485.
- SolarLog: Datenlogger von Fa. Solare Datensysteme. Anschluss über RS485.

Für MeteoControl und Solarlog® erfolgt die Auslesung der Daten aus den Wechselrichtern über eine RS485-Schnittstelle.

Die Durchführung der Konfiguration entnehmen Sie bitte der Bedienungsanleitung des entsprechenden Datenloggers.

## **7.3 Geräteeinstellungen für die Überwachung mit SolarLog® oder MeteoControl®**

Alle Wechselrichter müssen mit **Firmware-Version 800.2.25 oder höher** ausgerüstet sein (einsehbar in: Menue F1\Geräteinformation\Versionskennung\RFP...).

Die RS485-Schnittstelle (RS485 IN/OUT) ist bei allen Solarwechselrichter Standard.

Für die Kommunikation über SolarLog® oder MeteoControl® muss jedem Solarwechselrichter eine Kommunikations-Adresse vergeben werden. Es empfiehlt sich die Adressen fortlaufend bei 1 beginnend (1, 2, 3 etc. bis max. 31) festzulegen.

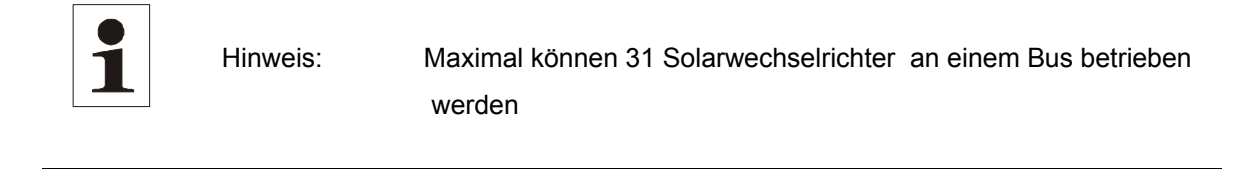

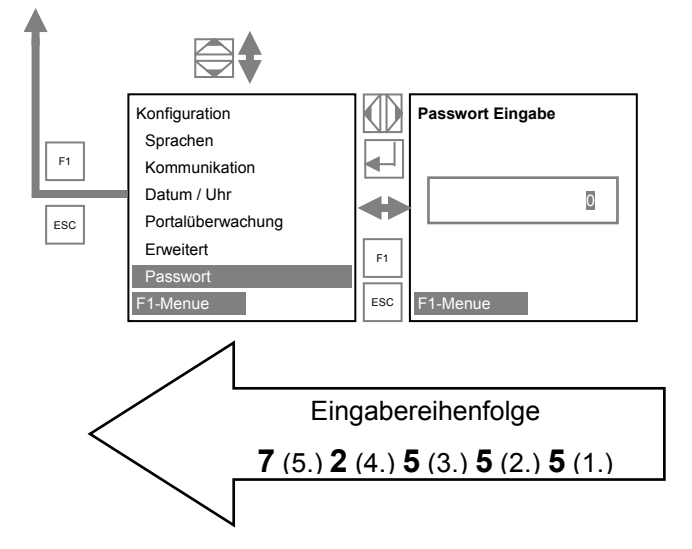

Diese Einstellungen werden am Bedienfeld des REFU*SOL*® wie folgt vorgenommen:

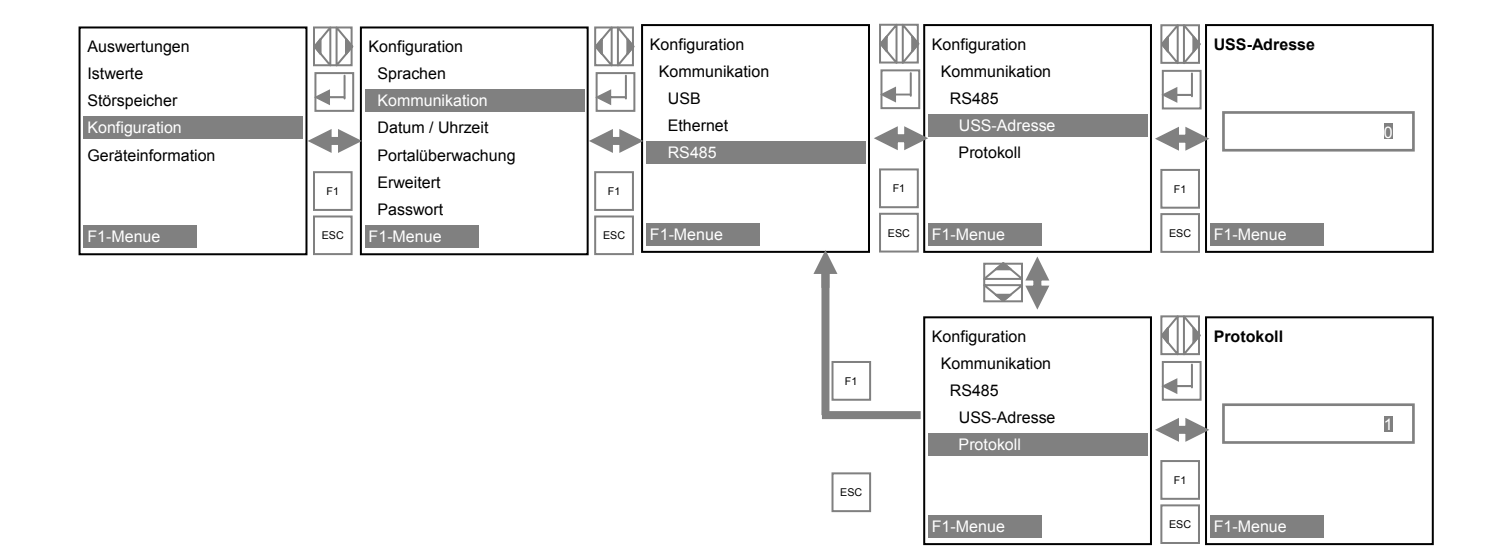

Protokoll: Nach erfolgter Eingabe für SolarLog® die "2" eingeben und < oder für MeteoControl® die "3" eingeben und  $\leftarrow$ .

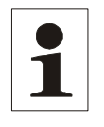

Hinweis: Nach erfolgter Eingabe den Solarwechselrichter ausschalten und nach ca. 1 Min. wieder einschalten!

## **7.4 Parameterliste**

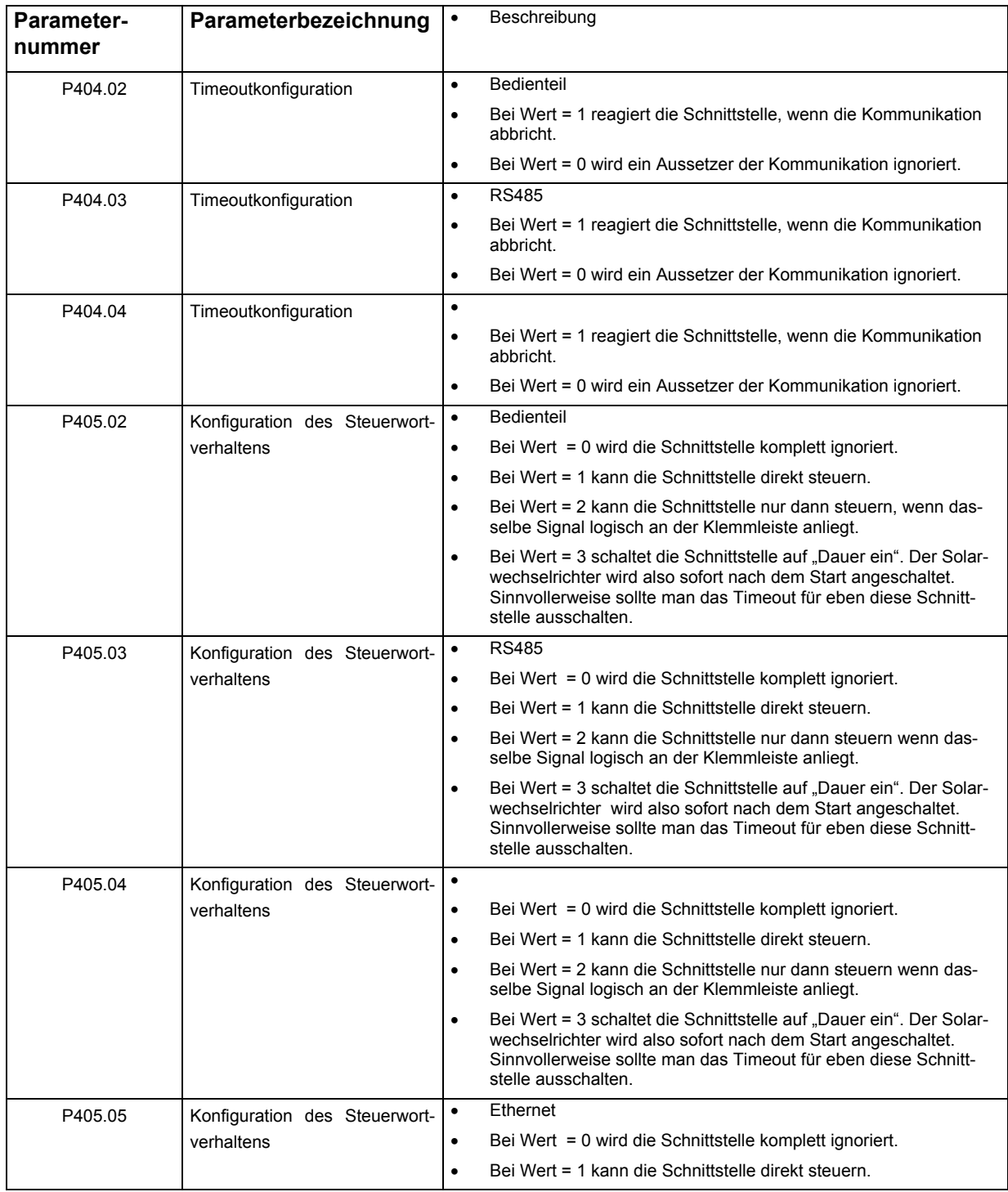

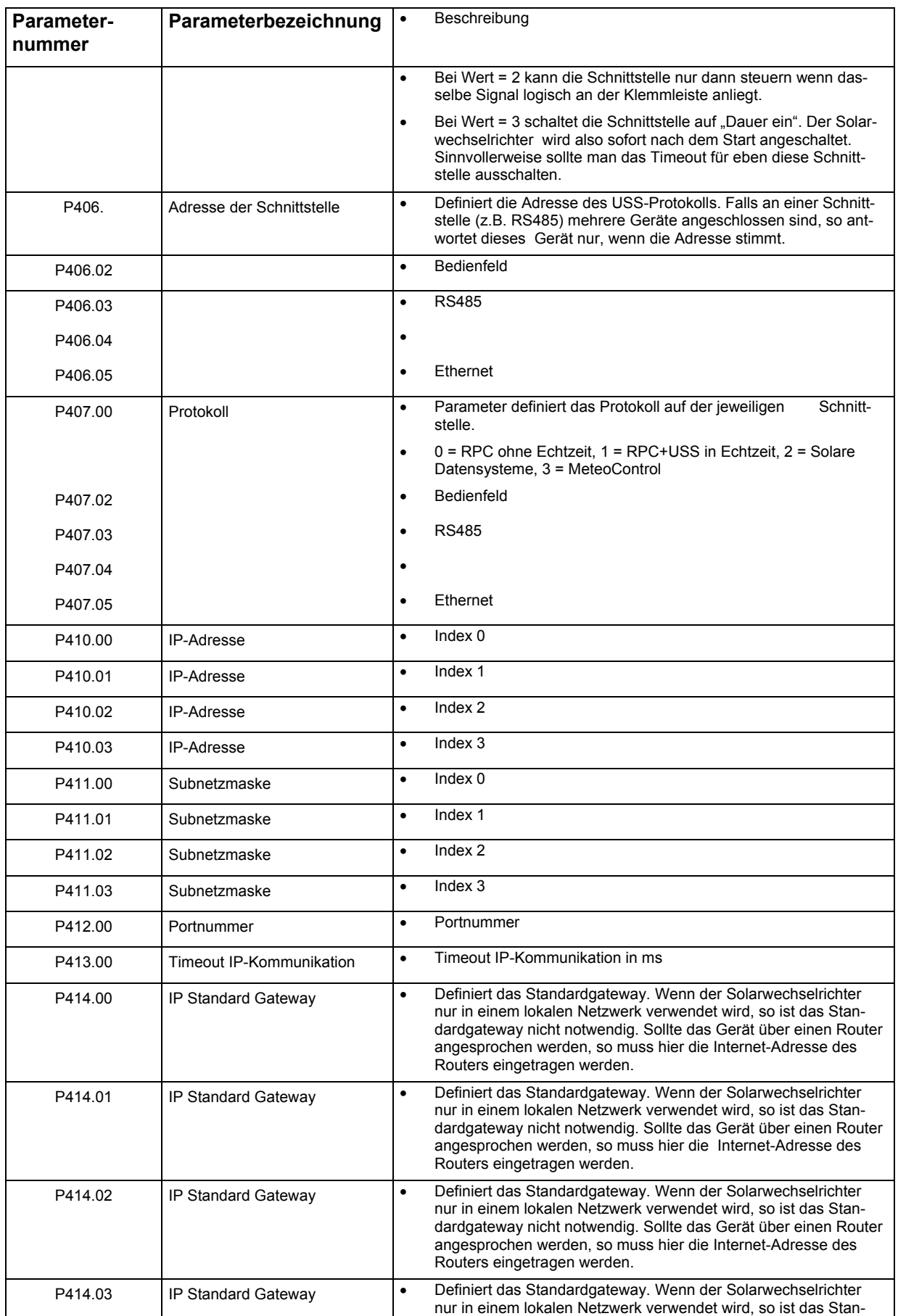

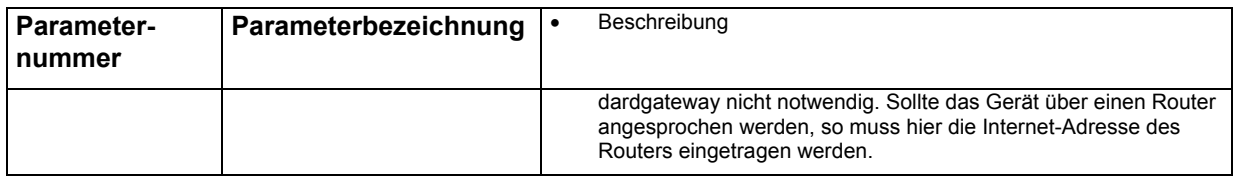

## **7.5 Datenloggerparameter**

Diese Parameter dienen zur Einstellung des internen Datenloggers

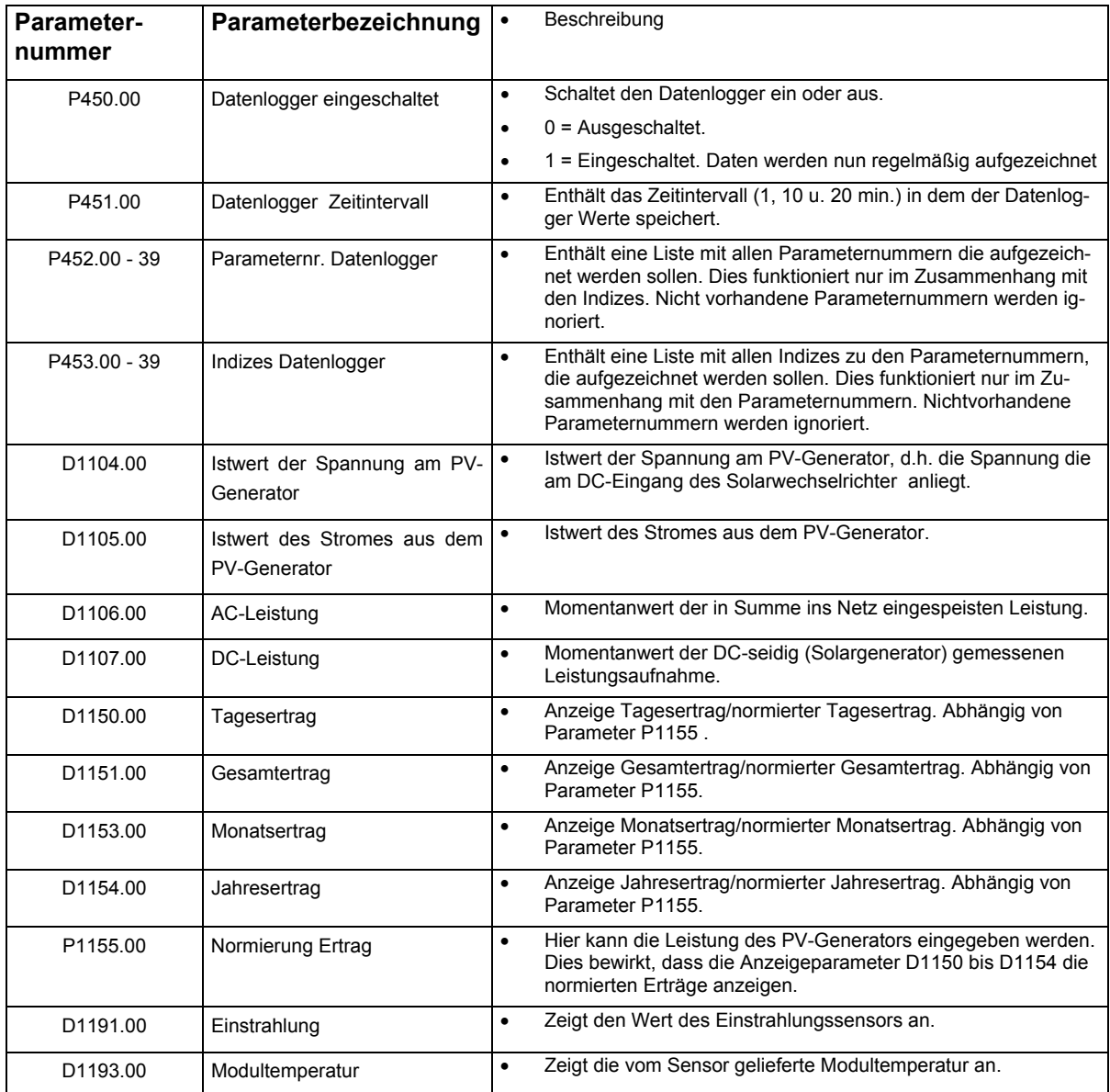

# **8 Wartung**

## **8.1 Hinweise zur Wartung**

Für den sicheren des Betrieb des Solarwechselrichter und dessen Gewährleistung sind regelmäßige Wartungen durchzuführen, dazu bieten wir Ihnen auch einen Service-Wartungsvertrag an.

Wartungstätigkeiten dürfen nur von geschultem und qualifiziertem Personal vorgenommen werden.

Qualifiziertes Personal im Sinne der sicherheitstechnischen Hinweise dieser Dokumentation sind Personen, die die fachlichen Kenntnisse und Berechtigung erworben haben Geräte, Systeme und Stromkreise gemäß den aktuellen Standards der Sicherheitstechnik in Betrieb zu nehmen und zu erden.

**Die Sicherheitshinweise im Kapitel 1 sind unbedingt zu beachten!** 

## **8.2 Wartungsplan**

![](_page_63_Picture_120.jpeg)

![](_page_64_Picture_25.jpeg)

\* evtl. sind kürzere Wartungsintervalle erforderlich (abhängig von Standort und Umgebungsbedingungen).

# **9 Technische Daten**

![](_page_65_Picture_129.jpeg)

![](_page_66_Picture_129.jpeg)

## <span id="page-66-0"></span>**9.1 Einstrahlungssensor**

![](_page_66_Picture_130.jpeg)

## **10 Kontakt**

Bei Fragen zur Projektierung vom Solarwechselrichter wenden Sie sich bitte an: REFUsol GmbH

Uracher Straße 91 D-72555 Metzingen, Deutschland Telefon +49 7123.969 102 Fax +49 7123.969 140 [Refusol@refusol.com](mailto:Refusol@refusol.com)

[www.refusol.com](http://www.refusol.com/) 

Bei Fragen zu Störungen oder technischen Problemen wenden Sie sich bitte an: Service-Hotline: +49 )7123 / 969 202 (an Arbeitstagen von 8:00 – 17:00 Uhr) Telefax: +49 7123 / 969 30 220

E-Mail: [service@refusol.com](mailto:service@refusol.com)

### **Folgende Daten sollten Sie bereit halten:**

- Genaue Beschreibung des Fehlers, evt. HEX-Code des Fehlers (P0017.00).
- Zur Erfassung der Daten empfehlen wir, das dem Solarwechselrichter beiliegende Fehlerprotokoll zu verwenden, ggf. Download über [www.refusol.com.](http://www.refusol.com/)

![](_page_67_Picture_79.jpeg)

# **11 Zertifikate**

 $C \in$ Das Produkt entspricht den Anforderungen der geltenden EG-Richtlinien, des europäischen Parlaments und des Rates.

Die für dieses Produkt vollständige EG-Konformitätserklärung sowie weitere Dokumente und Zertifikate finden Sie auf der Homepage der REFUsol GmbH [www.refusol.com](http://www.refusol.com/) im Downloadbereich.

# **12 Notizen**

REFUsol GmbH Uracherstraße 91 D-72555 Metzingen / Deutschland Tel: +49 (0) 7123.969-102 Fax: +49 (0) 7123.969-140 mail@refusol.com www.refusol.com Art.-Nr.: 0029557